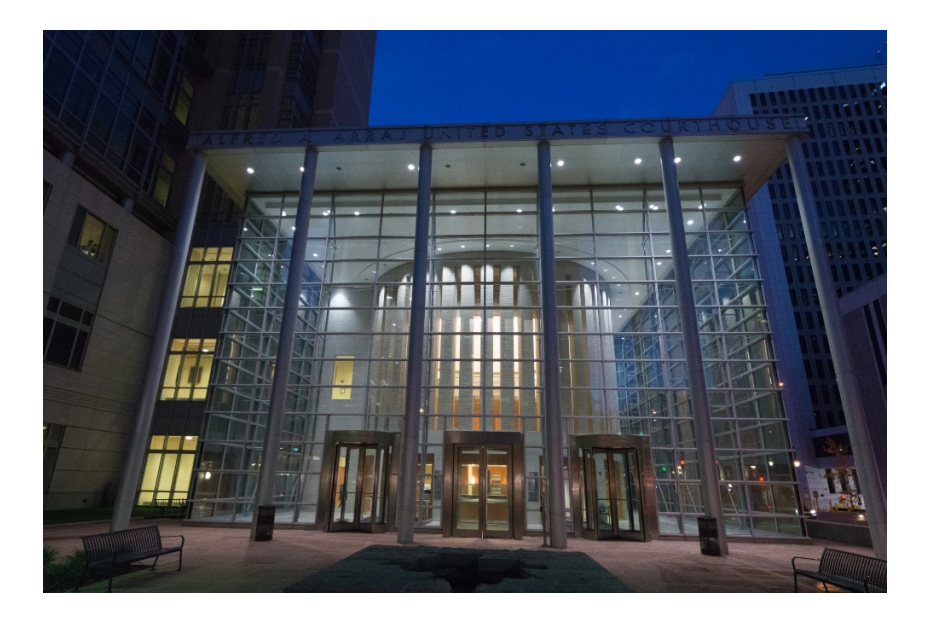

# **UNITED STATES DISTRICT COURT FOR THE DISTRICT OF COLORADO**

## *Attorney Admission and Updating Information User Guide*

Attorneys seeking to practice before the U.S. District Court for the District of Colorado must become members of the bar by completing an Application for Admission to the Bar of the U.S. District Court. [1](#page-0-0) **All applications for admission to the court's bar must be submitted by completion of an electronic form, through the federal judiciary's PACER NextGen Online Bar Application Process, described in this Combined User Guide. Registration for the Case Management / Electronic Case Filing System (CM/ECF) can be completed simultaneously, allowing for speedy access to the court's filing system for new and existing attorneys.** 

• The court does not accept or admit counsel on a *pro hac vice* basis.

**1 |** Page **Revised 1 0 . 0 1 .20 2 1**

<span id="page-0-0"></span> $1$  Please note the following regarding eligibility for admission to the U.S. District Court, Dist. of Colo.:

<sup>•</sup> A person must be licensed by the highest court of a state, federal territory, or the District of Columbia, be on active status in a state, federal territory, or the District of Columbia, and be a member of the bar in good standing in all courts and jurisdictions where the applicant has been admitted. D.C.COLO.LAttyR 3

<sup>•</sup> There are no continuing legal education requirements, and an attorney's membership is valid unless and until terminated by the Court, which includes failure to pay the \$50.00 Biennial Fees.

<sup>•</sup> An attorney need not be a member of the Colorado bar or associated with local counsel to practice in the U.S. District Court.

Links to the three different PACER online application / registration categories are provided through the Adobe pdf bookmarks included in this Guide. Completion of the online PACER bar application process, in addition to completion and uploading of certain forms, must be accompanied by a \$223.00 fee, paid online by credit/debit card through Pay.Gov. The \$223 admission fee is waived for attorneys employed by the United States government; effective June 2014, the admission fee is also waived for those attorneys specially appointed by the United States Court of Appeals for the Tenth Circuit under the Criminal Justice Act for representation for appeal purposes of District of Colorado criminal defendants. **The court imposed a \$50.00 "One-Time Renewal Fee" in 2013; collection of that fee ended November 1, 2015. As of that date, all attorneys previously admitted to the court who did not pay the fee are considered Administratively Removed and must reapply for bar admission, submitting a bar application and paying the \$223 fee. The same applies to those attorneys who did not pay the \$50 Biennial Fee imposed in 2018 and 2020, and who fail to pay the 2022 Biennial Renewal fee.** 

The PACER online application form ensures the accuracy of attorney contact information and also allows attorneys to perform a variety of functions – they may register for the Electronic Case Filing System, or change their contact information. After successful completion of the online application form, the applicant will receive an e-mail confirmation and the court will issue a downloadable Certificate of Admission.

This Combined User Guide is designed to assist you with completing the various attorney application forms completing the PACER online combined admission and e-filing registration form. If you encounter difficulties or a have a question, you may call the Attorney Services Division at 303-335-2466 or e-mail COD attorneyservices@cod.uscourts.gov.

Welcome to the Bar of the United States District Court for the District of Colorado.

#### **Table of Contents**

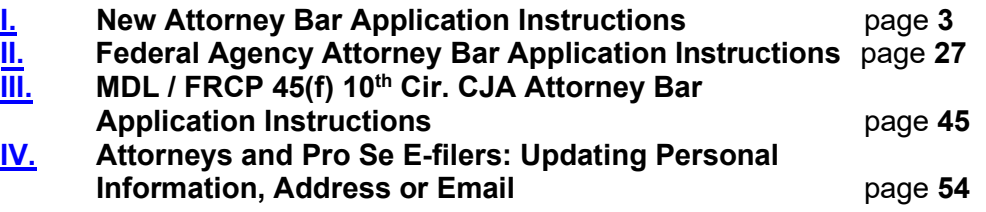

This is the Attorney Services Division of the U.S. District Court, District of Colorado's Attorney Admission and Updating Information User Guide. Please remember, if you encounter difficulties or a have a question, you may call the Attorney Services Division at the Division's main phone number at 303-335-3433 and select "1" on the menu to contact.

Thank you.

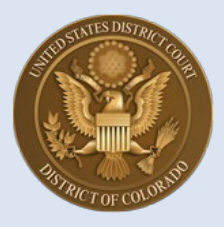

### **U.S. District Court, District of Colorado – Next Generation CM/ECF**

# **New Attorney Admission Request**

[**Note: "New Attorney" for the purposes of these instructions means an attorney who is NOT a federal agency attorney, or an attorney requiring an entry of appearance in a transferred MDL case or transferred Fed. R. Civ. P. 45(f) litigation.]** 

### **Contents**

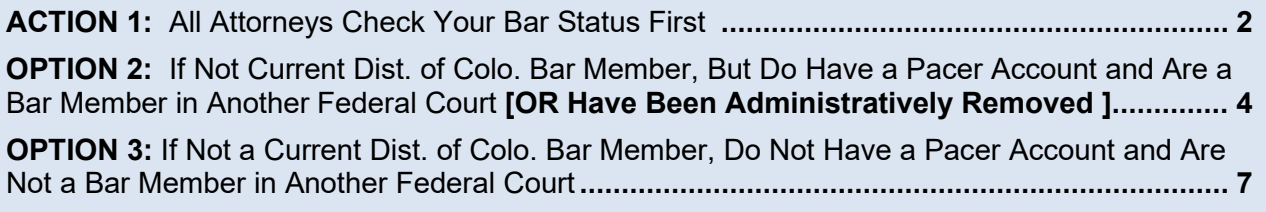

For **attorneys who are new to the District of Colorado**, there are three Actions to take, depending on your bar status:

- **First, verify that you are not already a USDC District of Colorado bar membe**r – for example, you may have forgotten that you were admitted some time ago and your staff have kept your bar renewal fees up to date. We ask that you first check the Attorney Status function on the court's website and if already admitted and in good standing, that you submit a Change of Contact Information request through PACER, if necessary. **See Instructions A through C below** (pages 2 and 3) and stop there.
- If you are **new** to the U.S. District Court, District of Colorado but you already have an **upgraded PACER account in another federal court** – **or,** you have been **administratively removed** as a District of Colorado practitioner - **see Special Instructions 1A through 9 below** (starting on page 4), then follow the remaining Attorney Admission Instructions 20 through 35 in this guide (starting on p. 14)**.**
- If you are **not** a current District of Colorado bar member, and do **not** have a PACER account and are **not** a bar member in another federal court,

**begin following these new bar admission instructions at Step 10 t** (starting on page 7) and continue until the end of these instructions.

*If you don't already have a PACER account, [click here](http://www.ksd.uscourts.gov/nextgen-register-for-pacer-account-instructions/) for instructions. If your PACER account is not an Upgraded account [click here](http://www.ksd.uscourts.gov/upgrading-your-current-pacer-account/) for instructions.* 

### <span id="page-3-0"></span>**ACTION 1:**

#### • **ALL BAR APPLICANTS – FIRST CHECK YOUR STATUS WITH THE DISTRICT OF COLORADO TO VERIFY THAT YOU ARE NOT CURRENTLY A BAR MEMBER:**

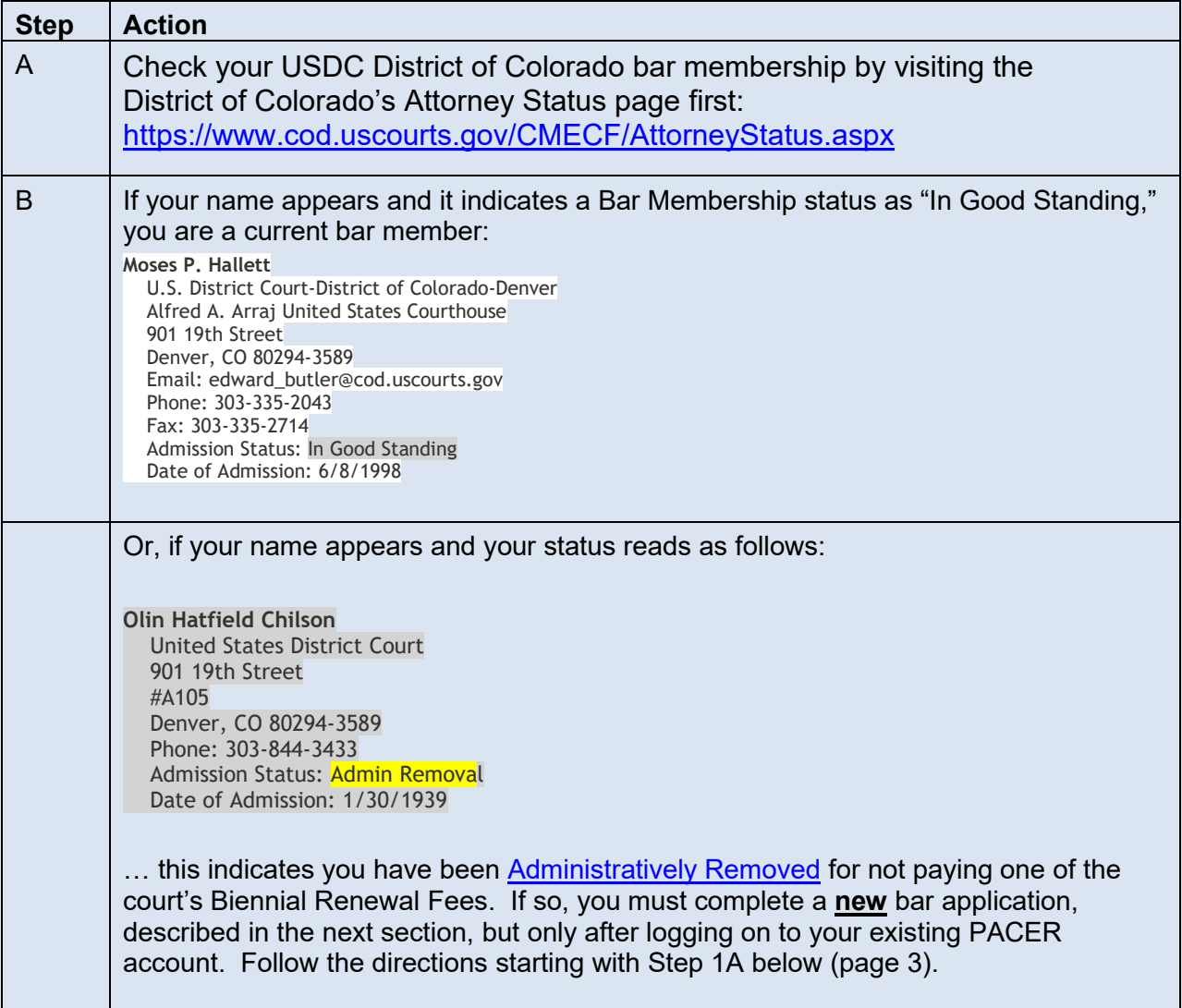

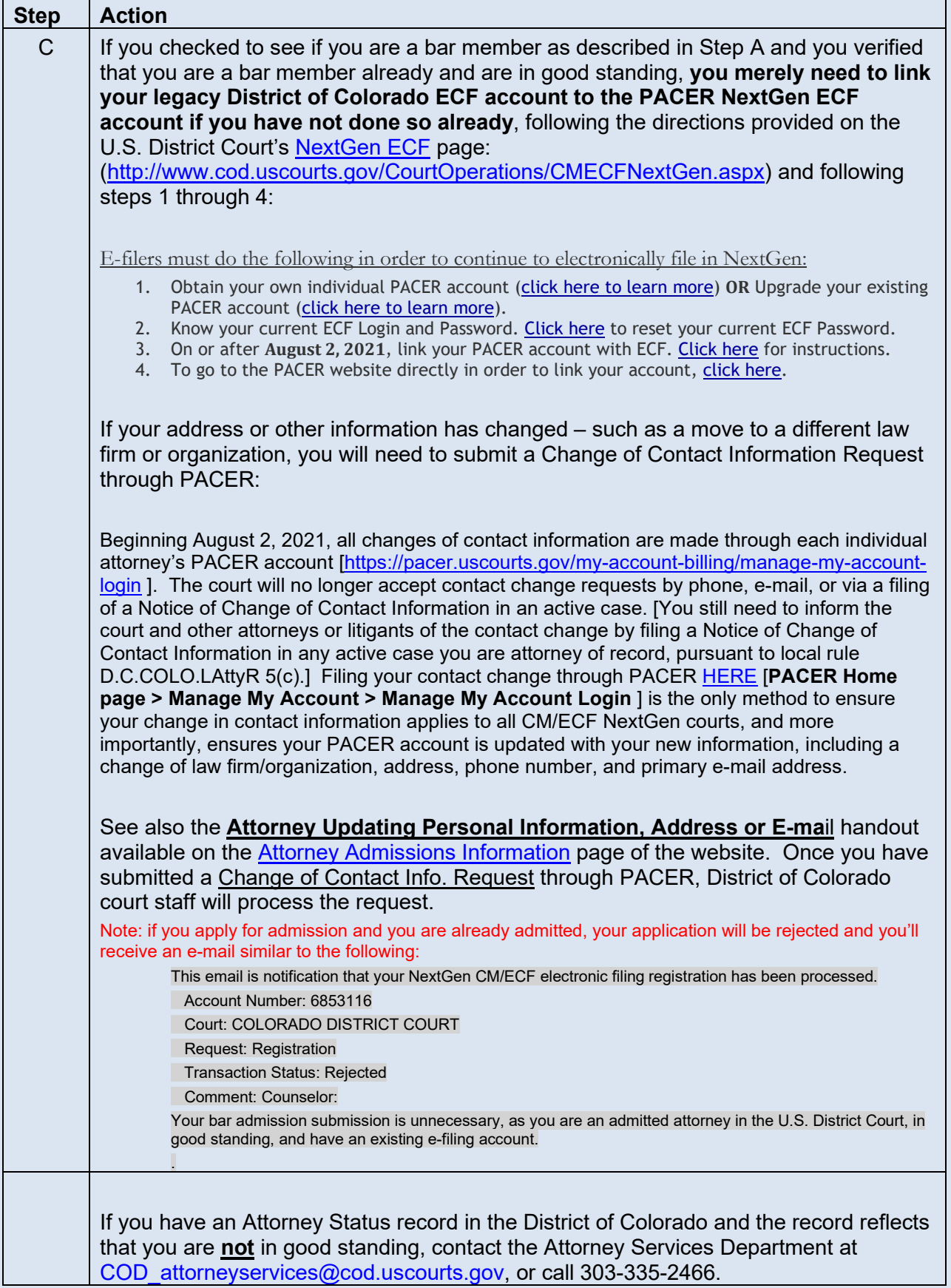

<span id="page-5-0"></span>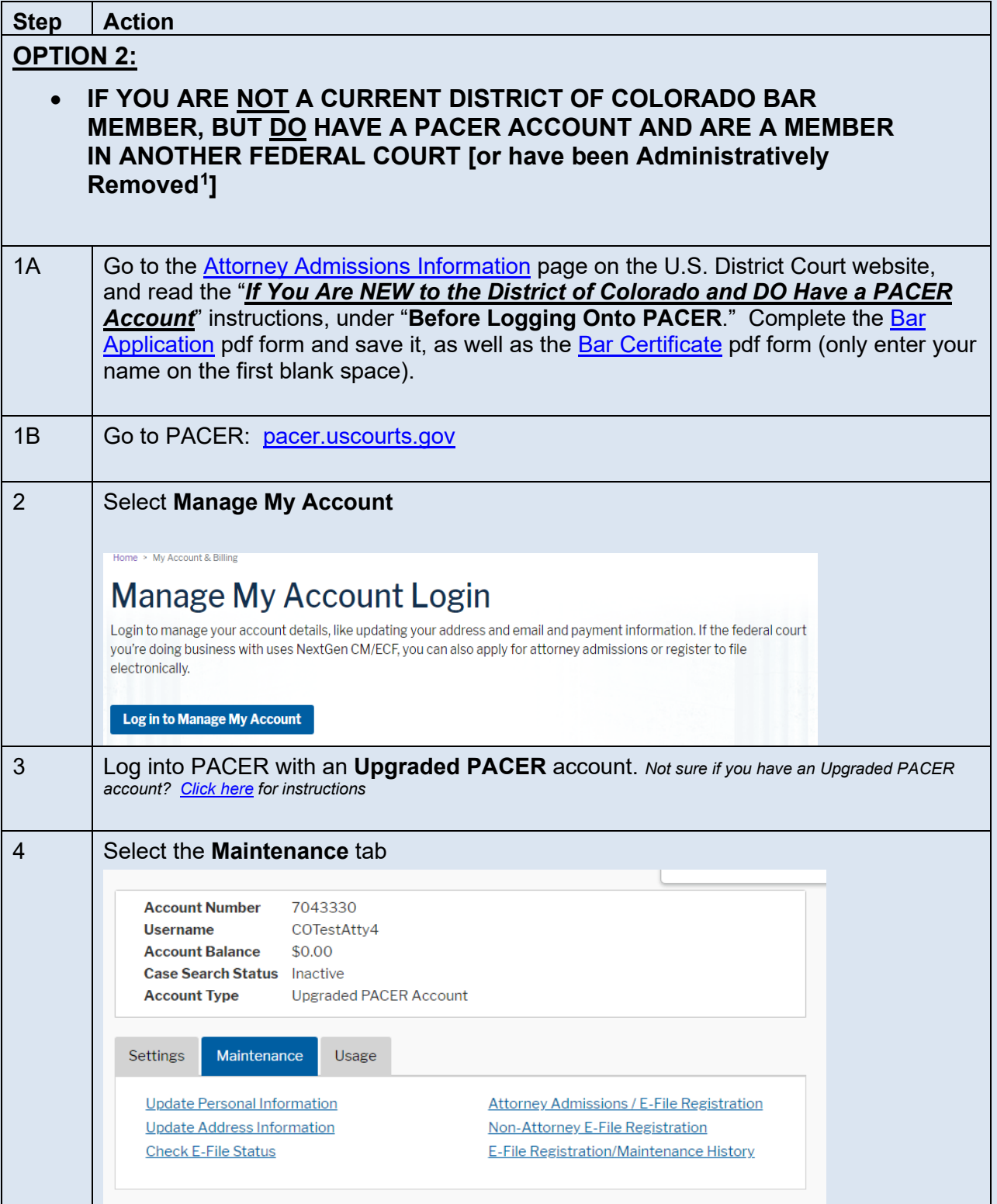

<span id="page-5-1"></span><sup>1</sup> If Administratively Removed, you will not be allowed to practice in the District of Colorado until you reapply for admission and pay the bar membership fee in effect at that time (currently \$223.00).

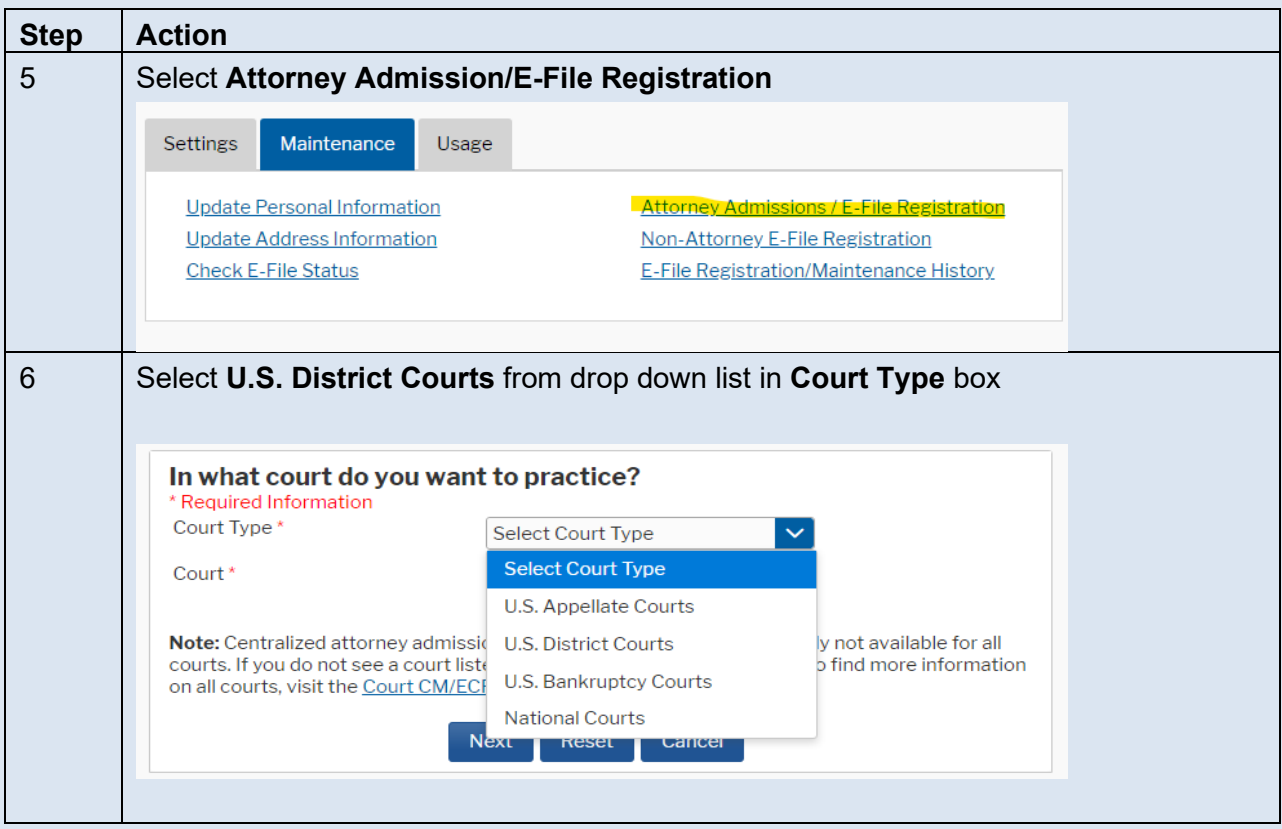

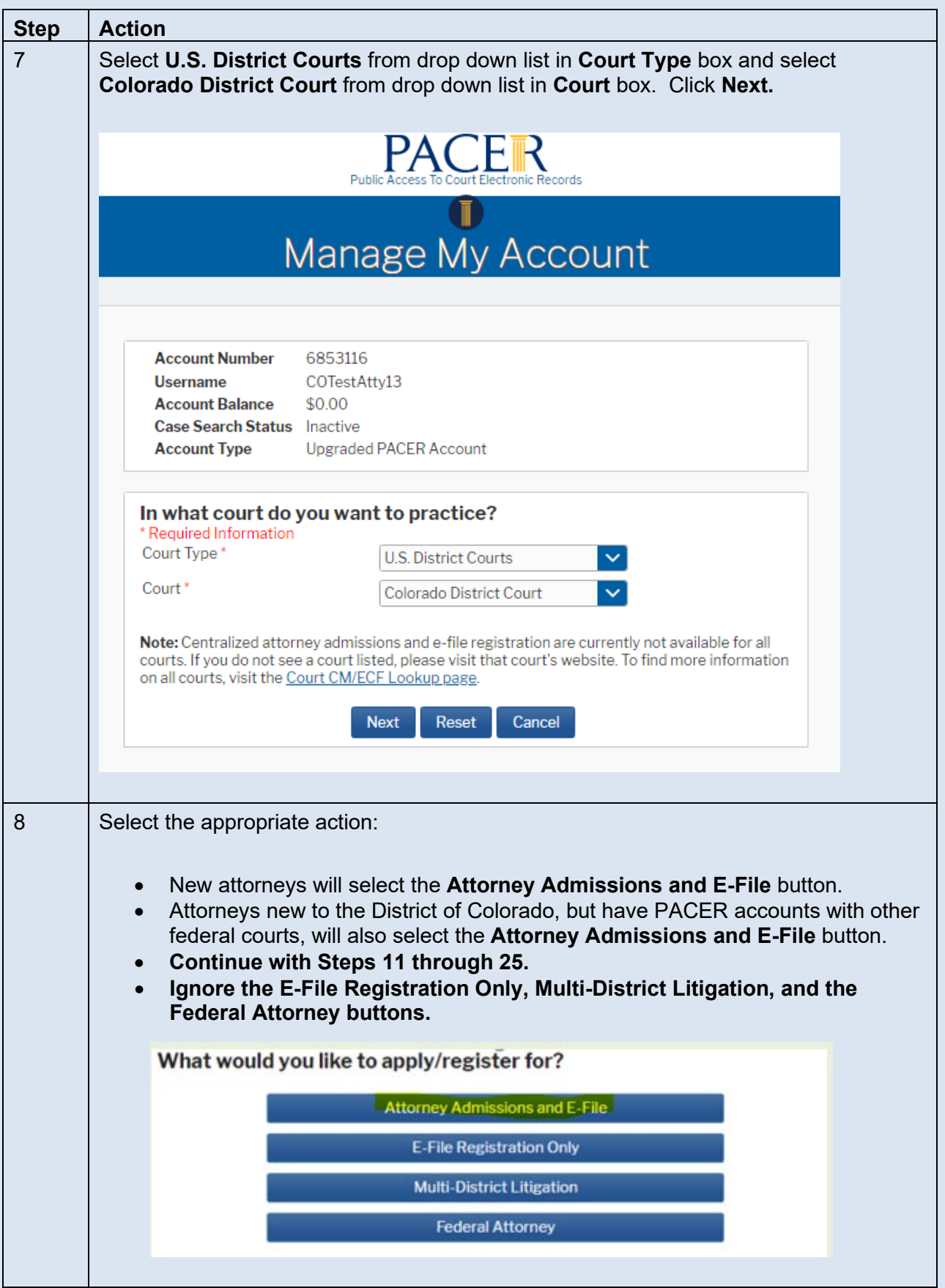

<span id="page-8-0"></span>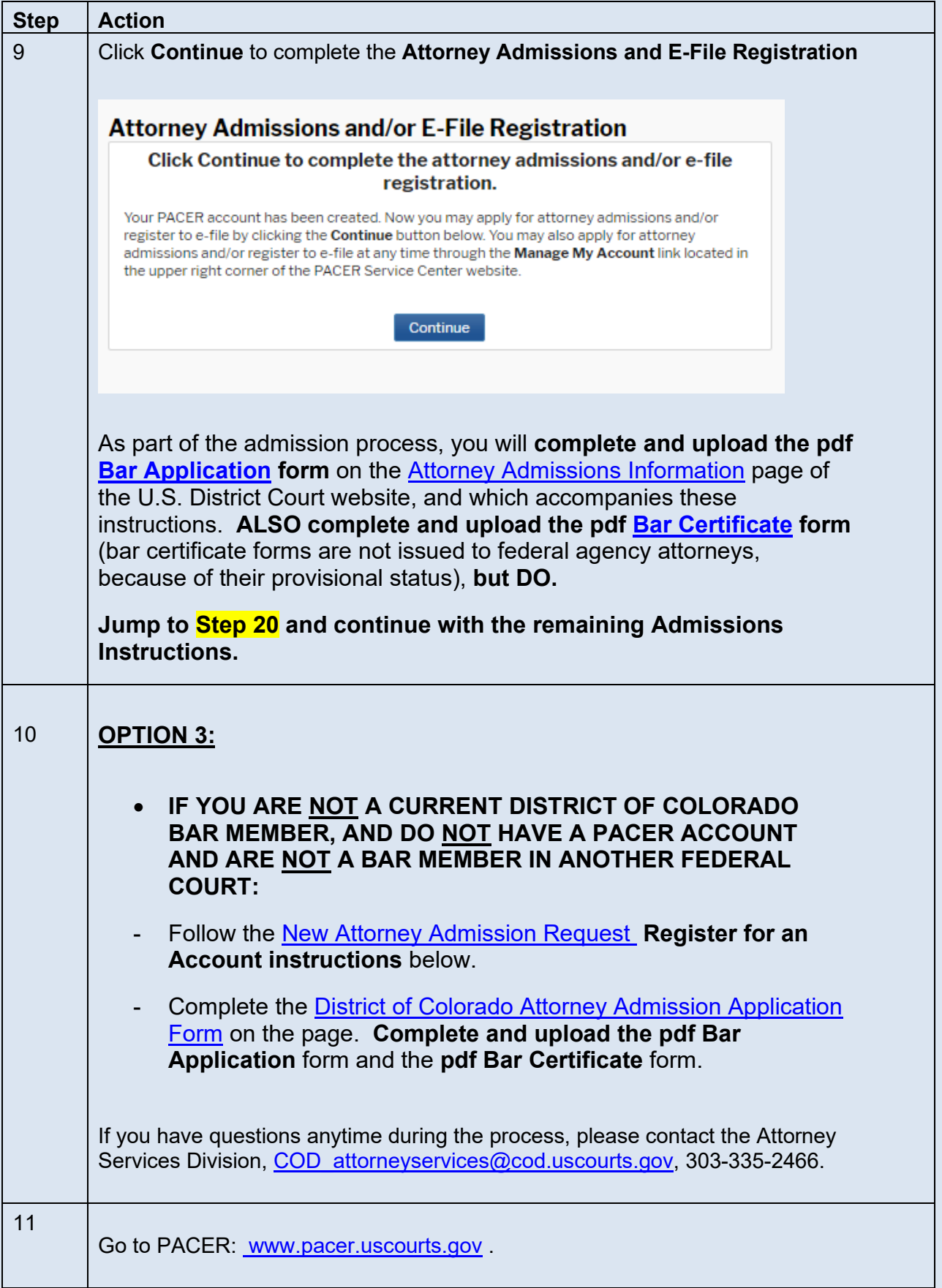

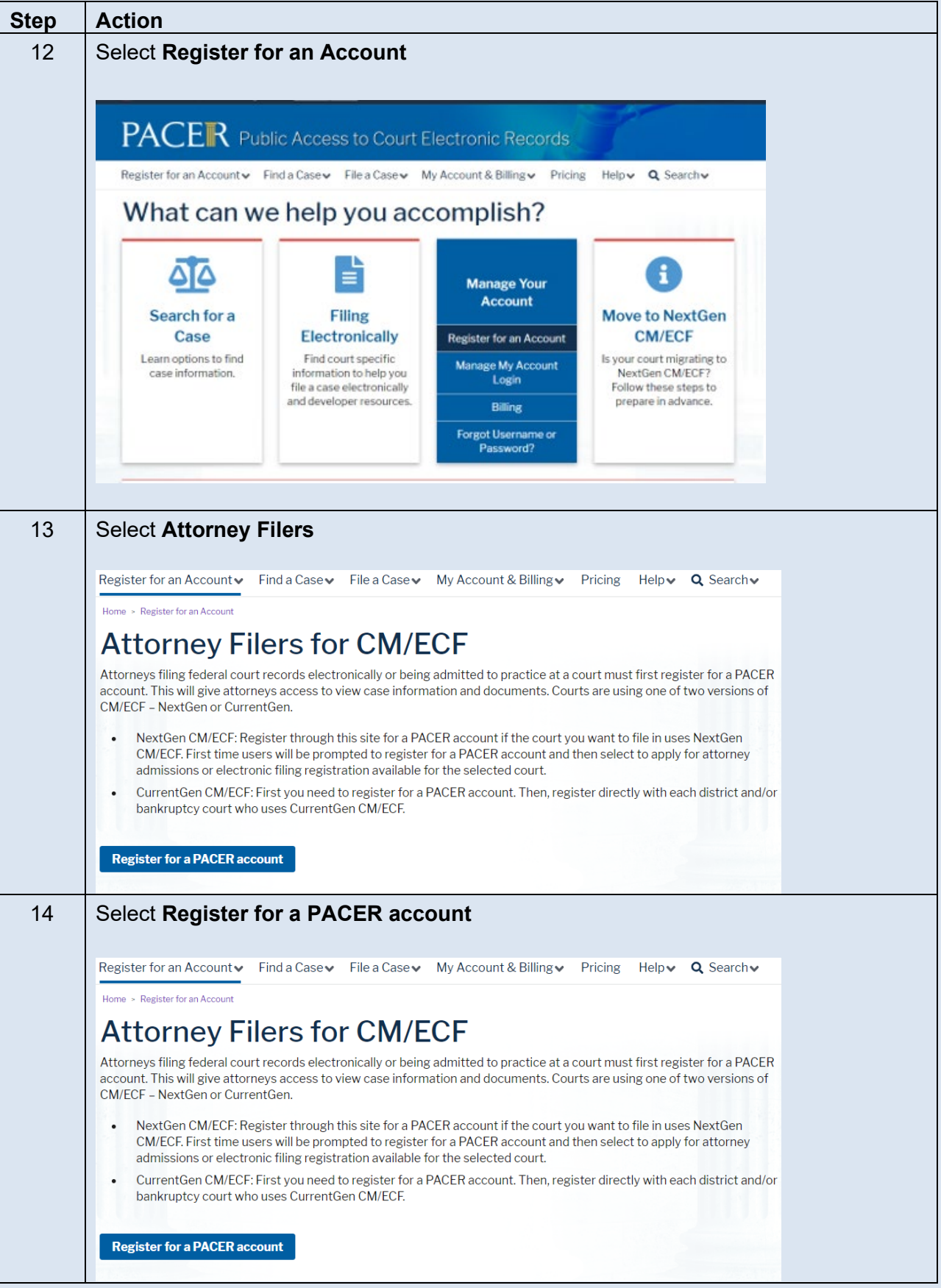

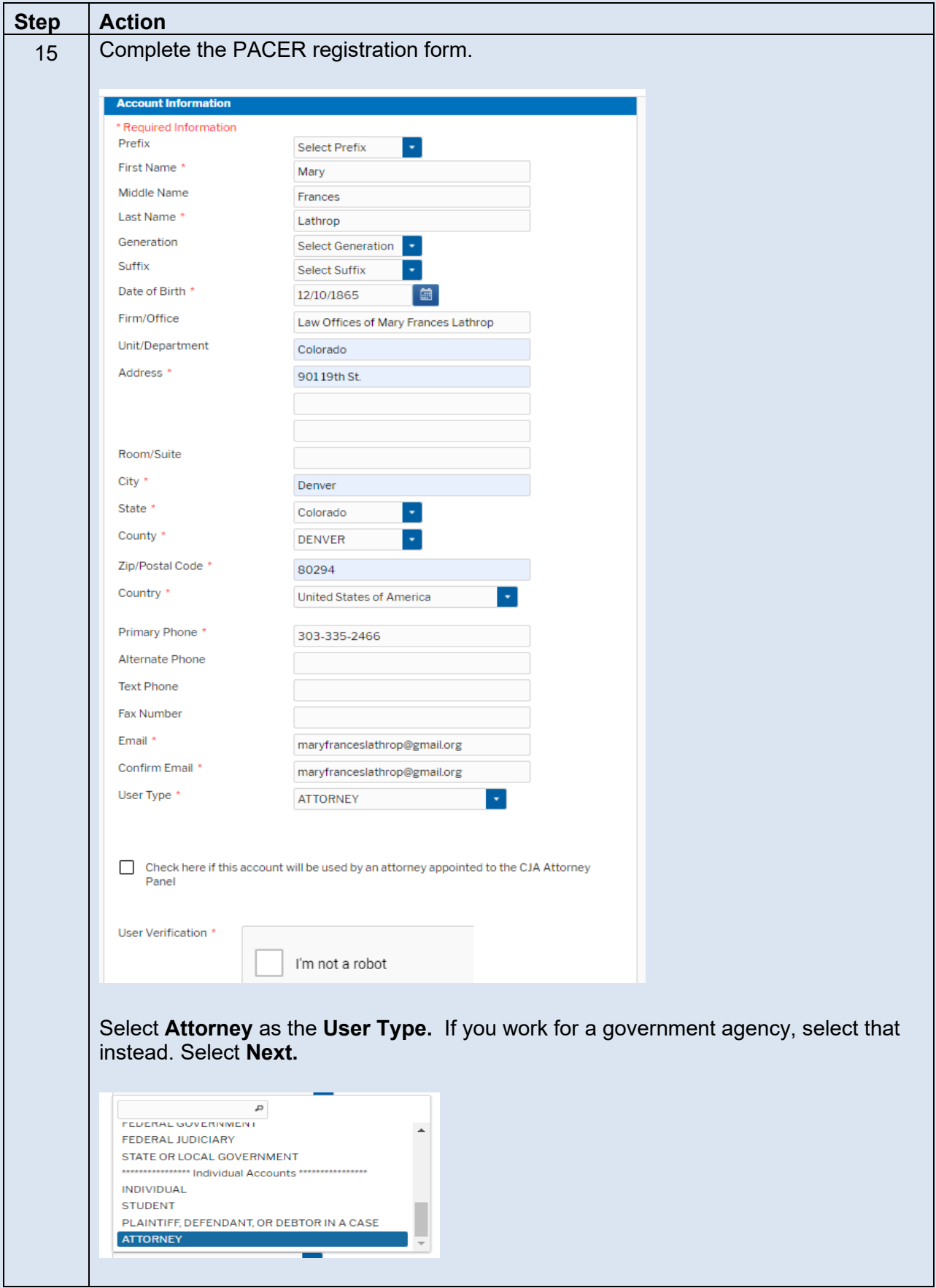

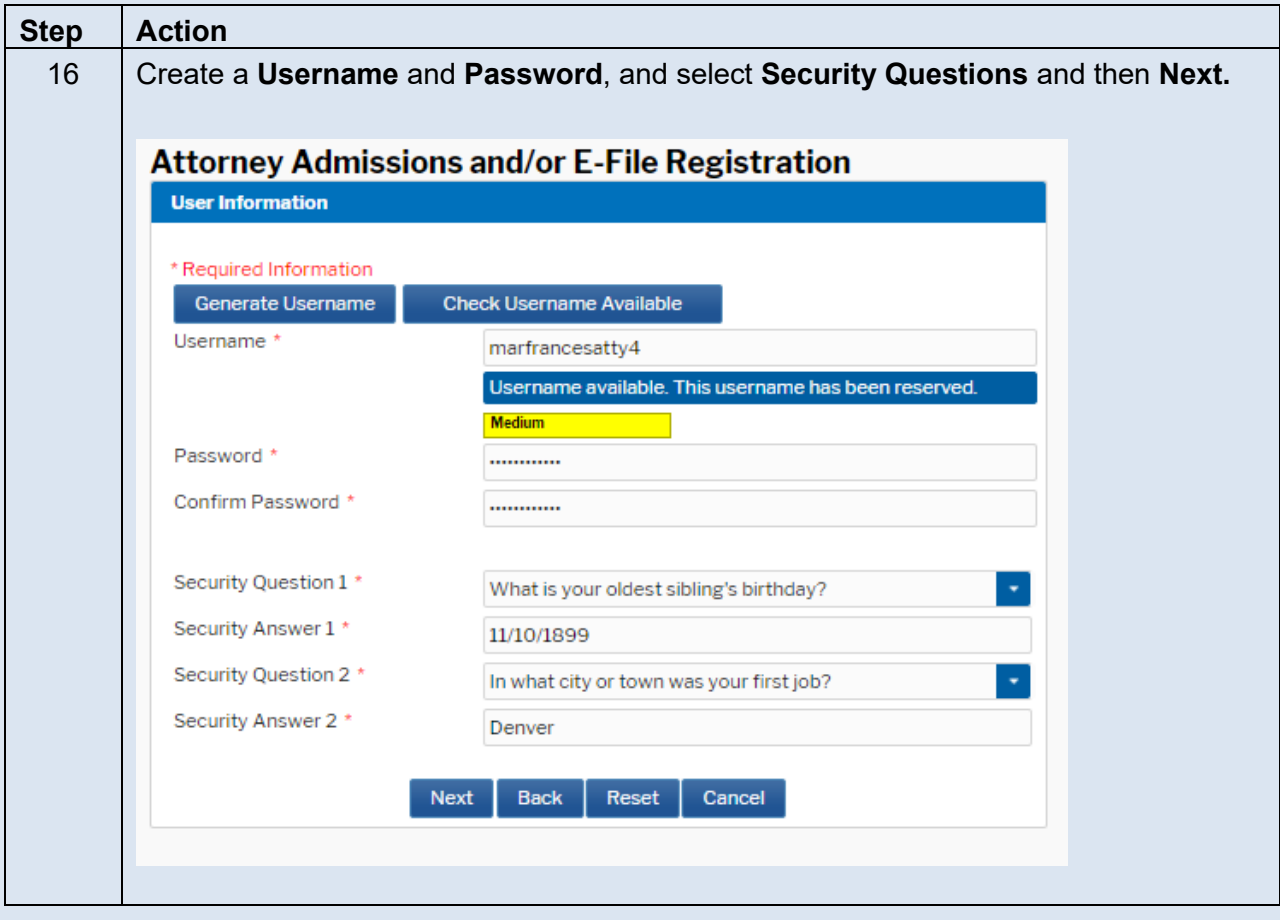

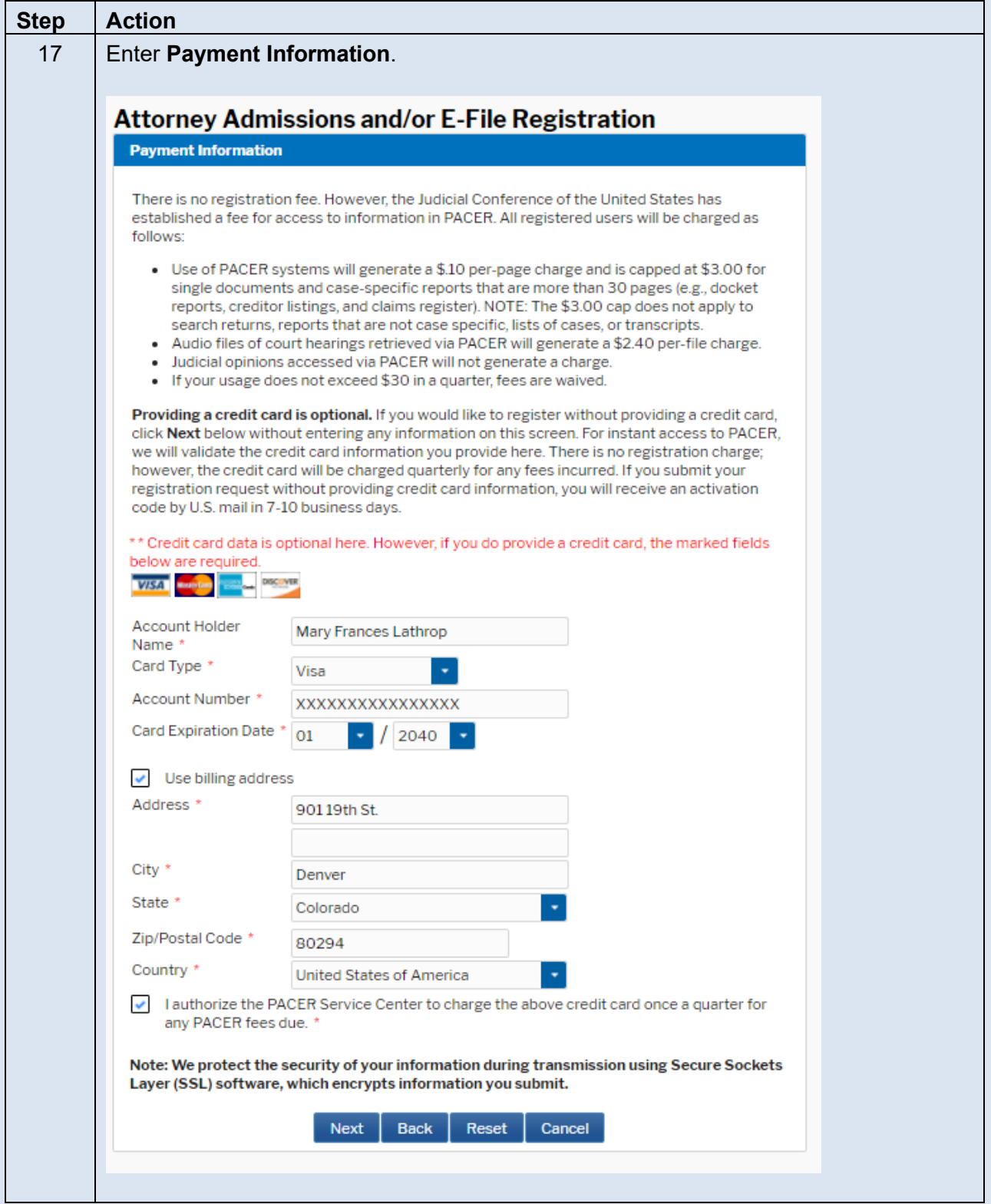

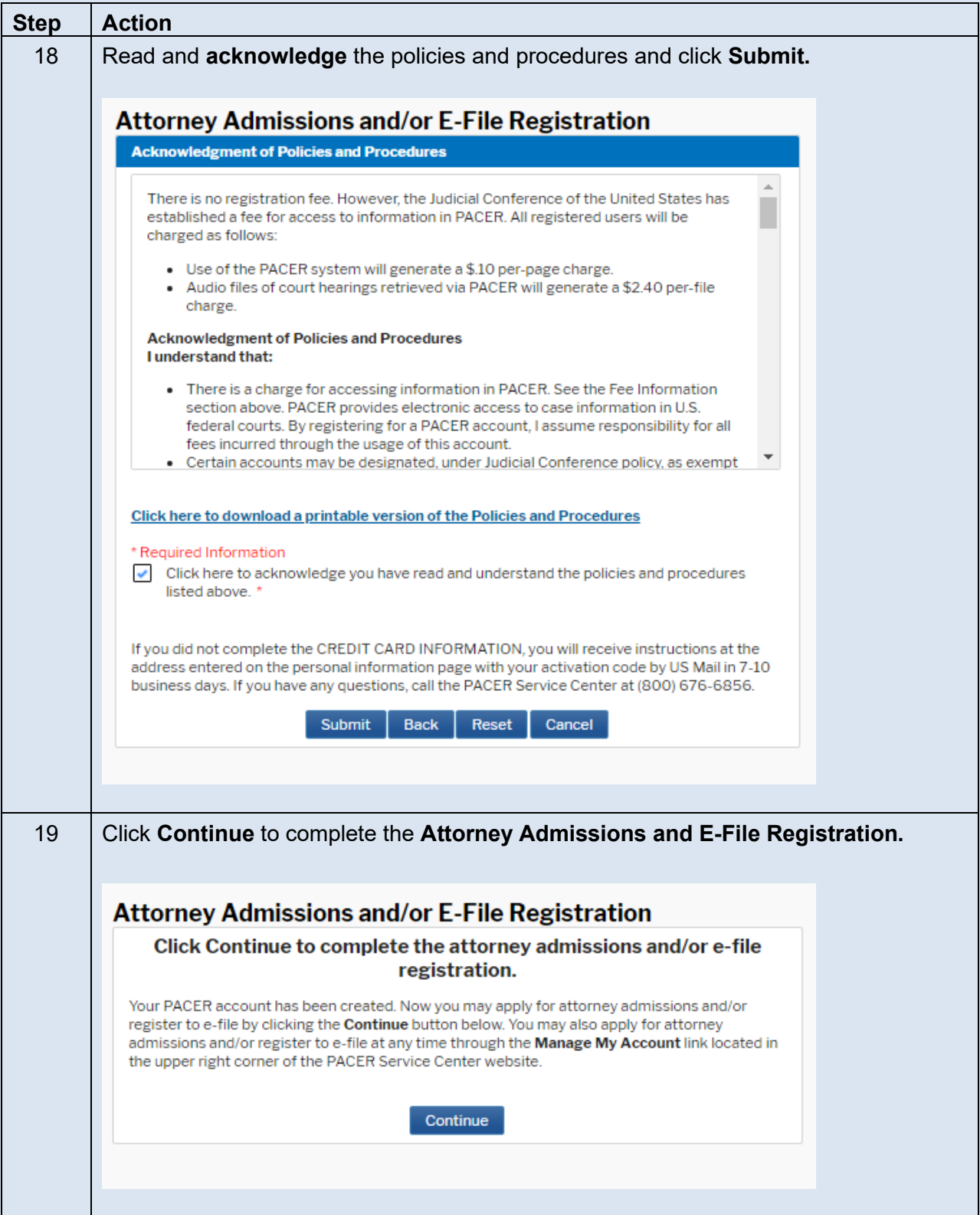

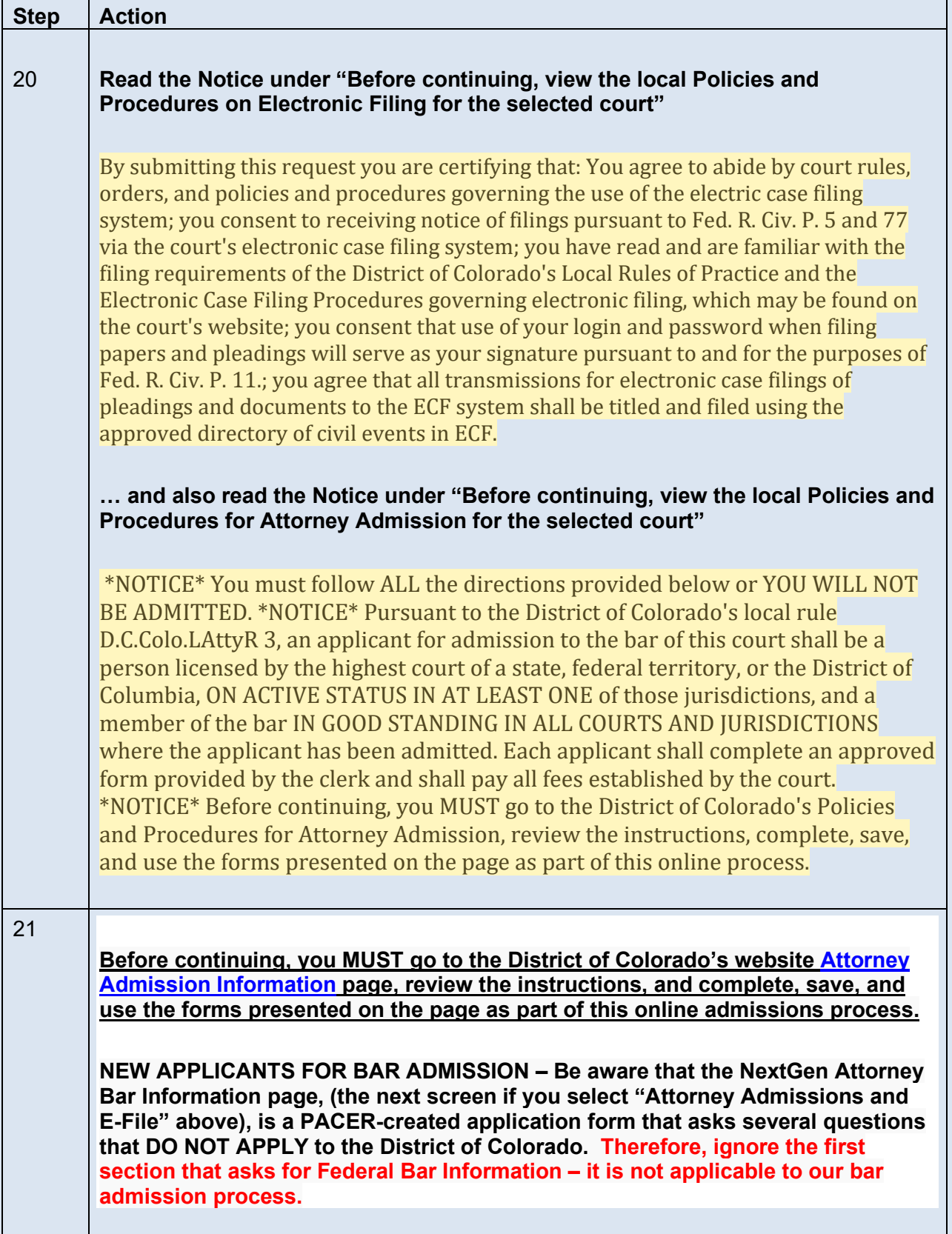

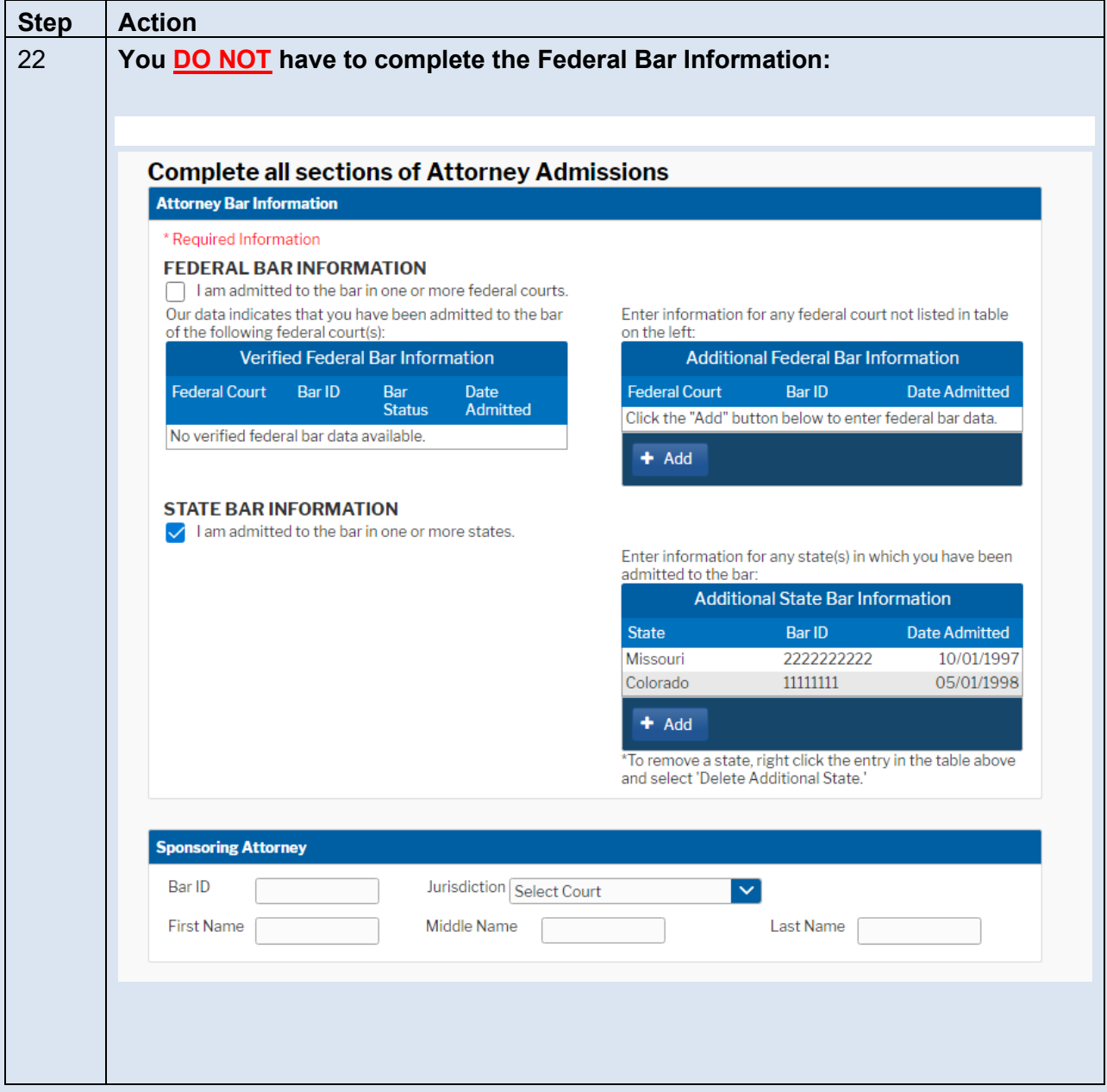

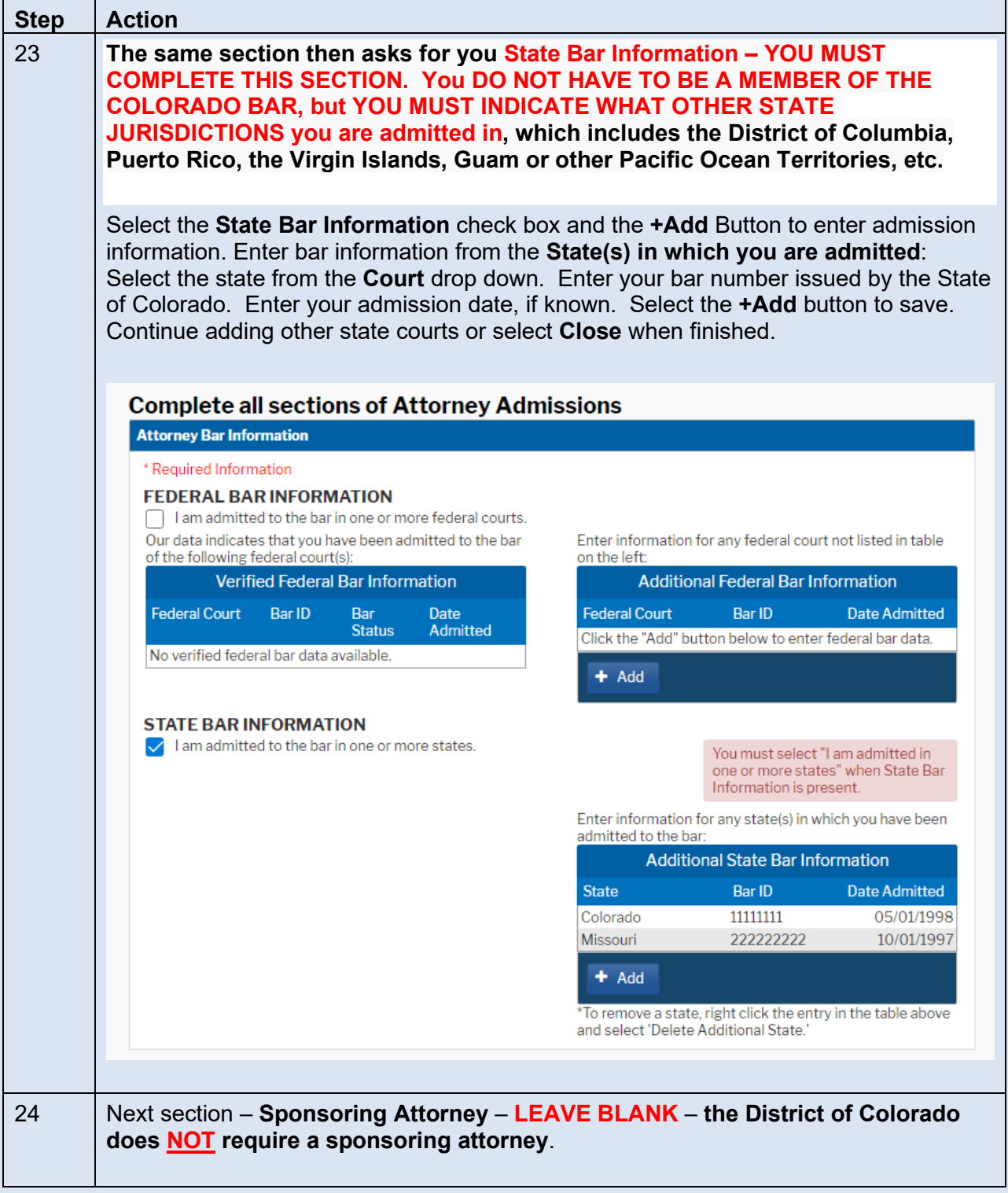

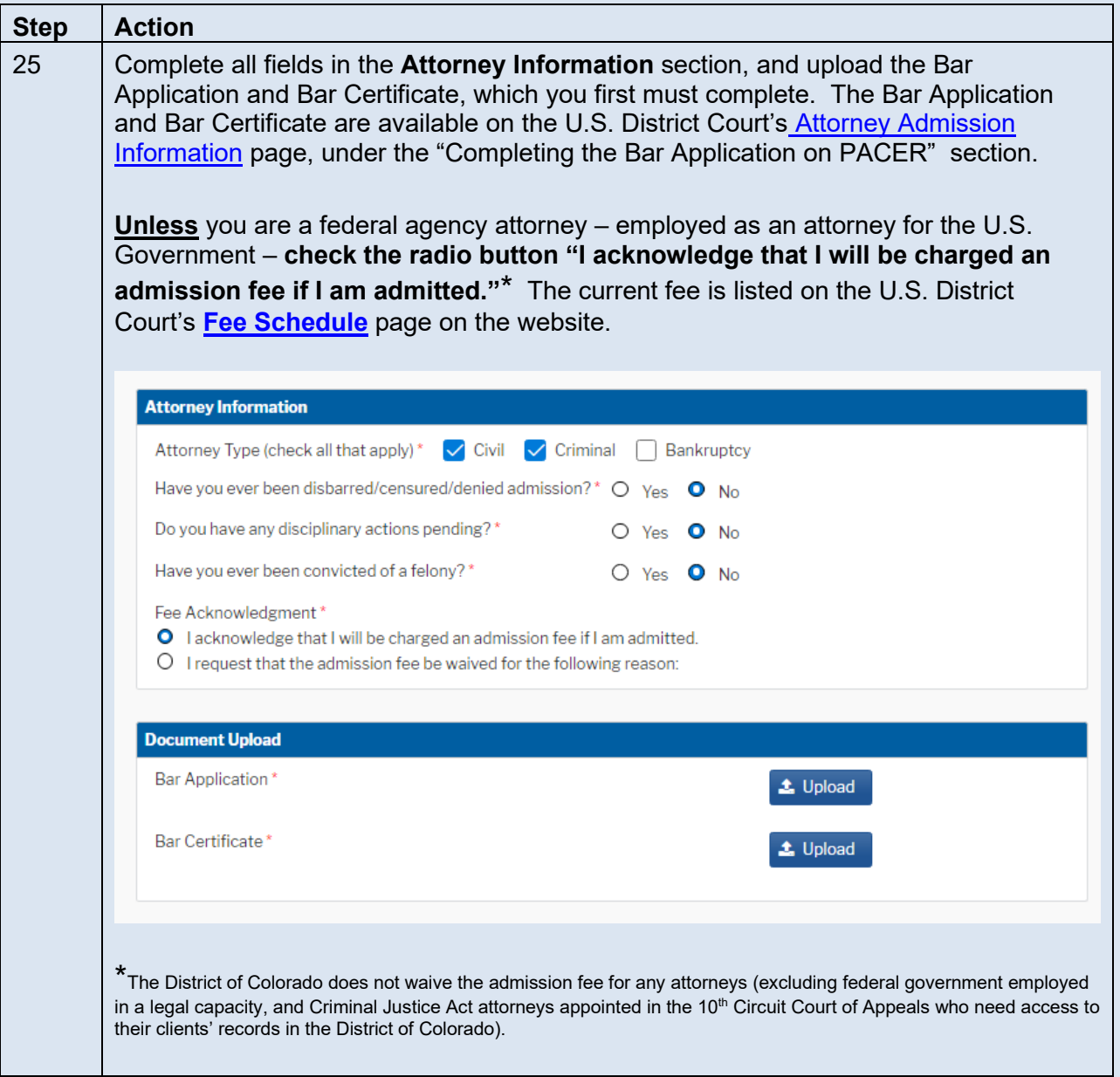

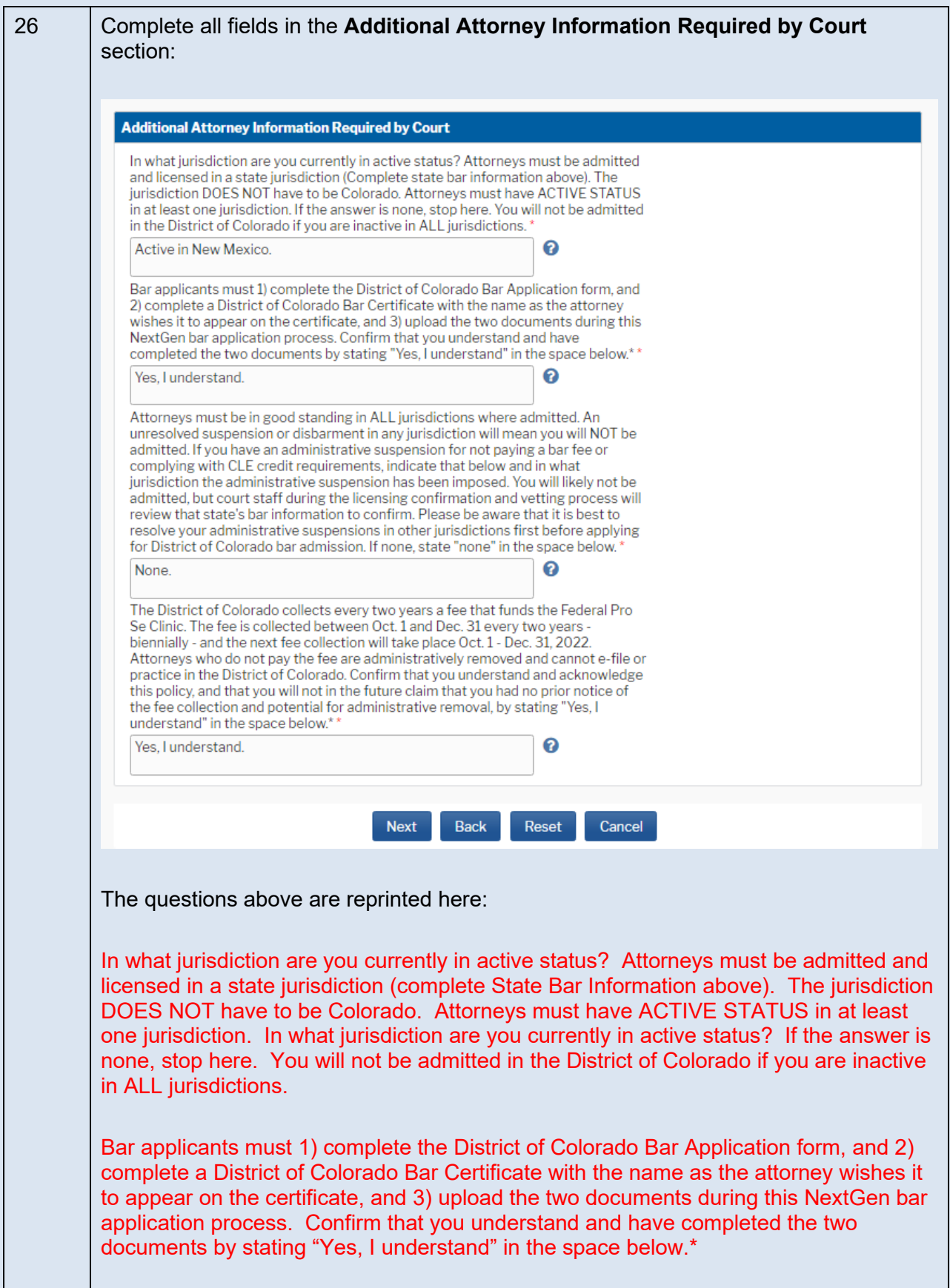

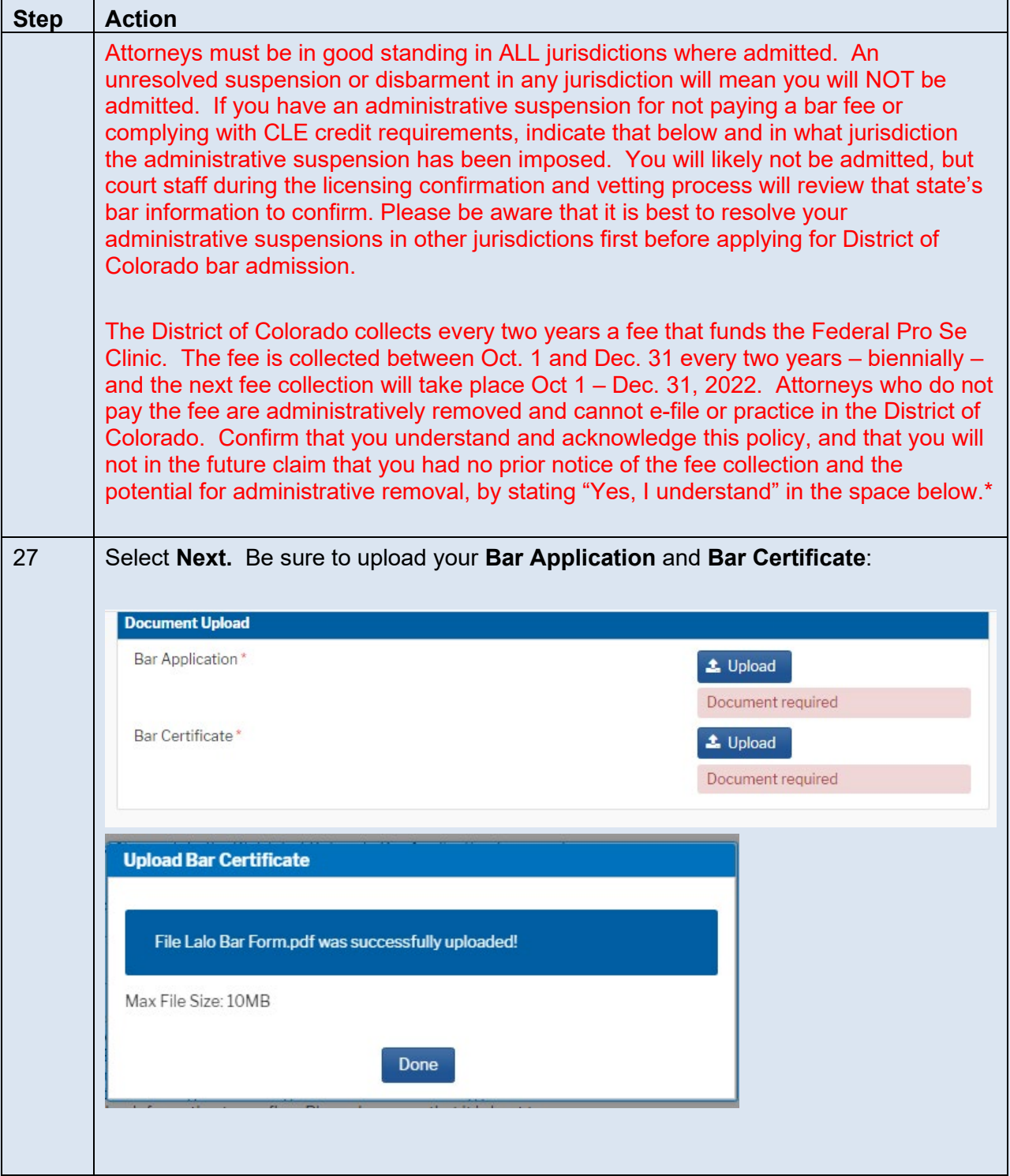

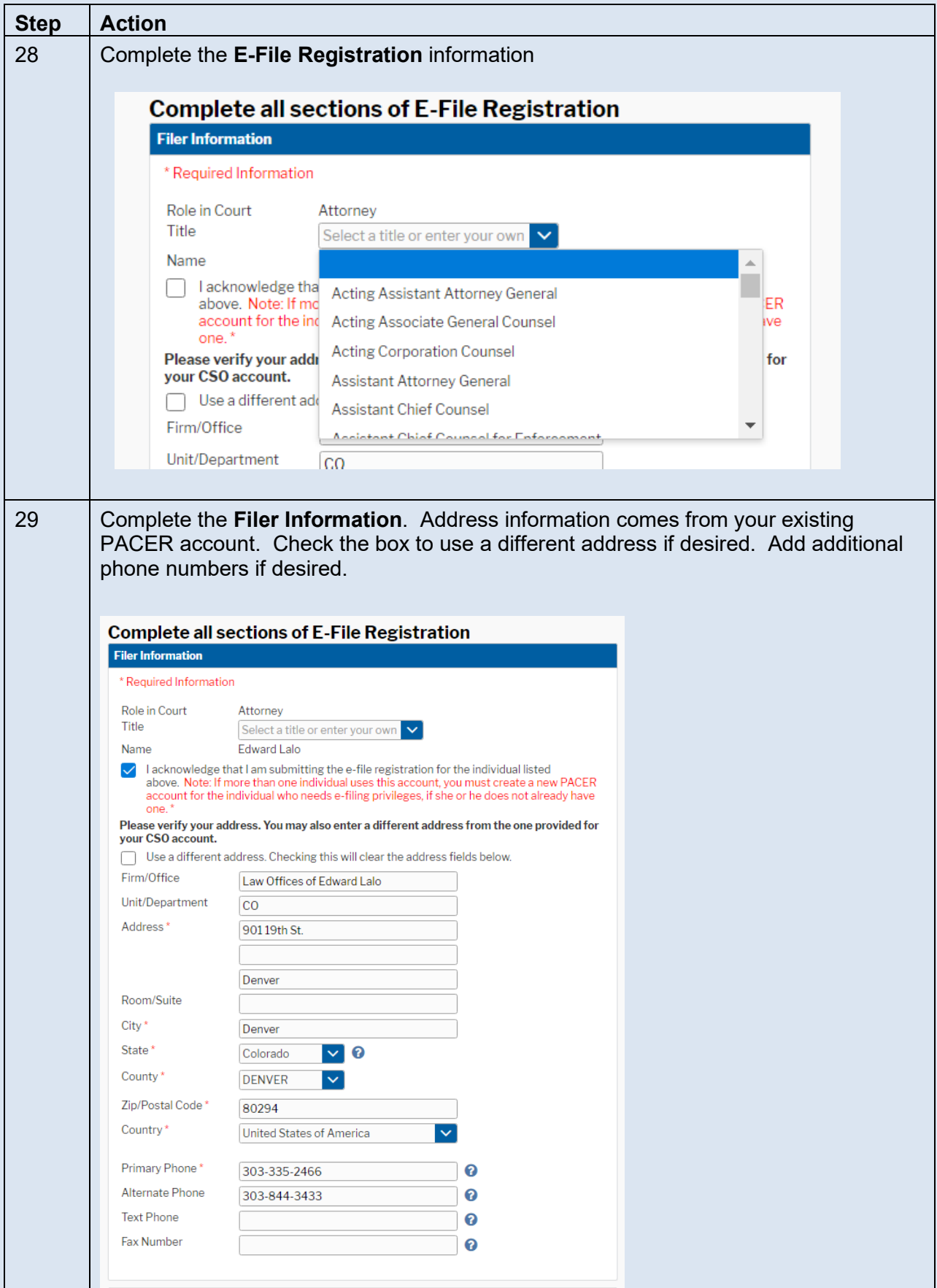

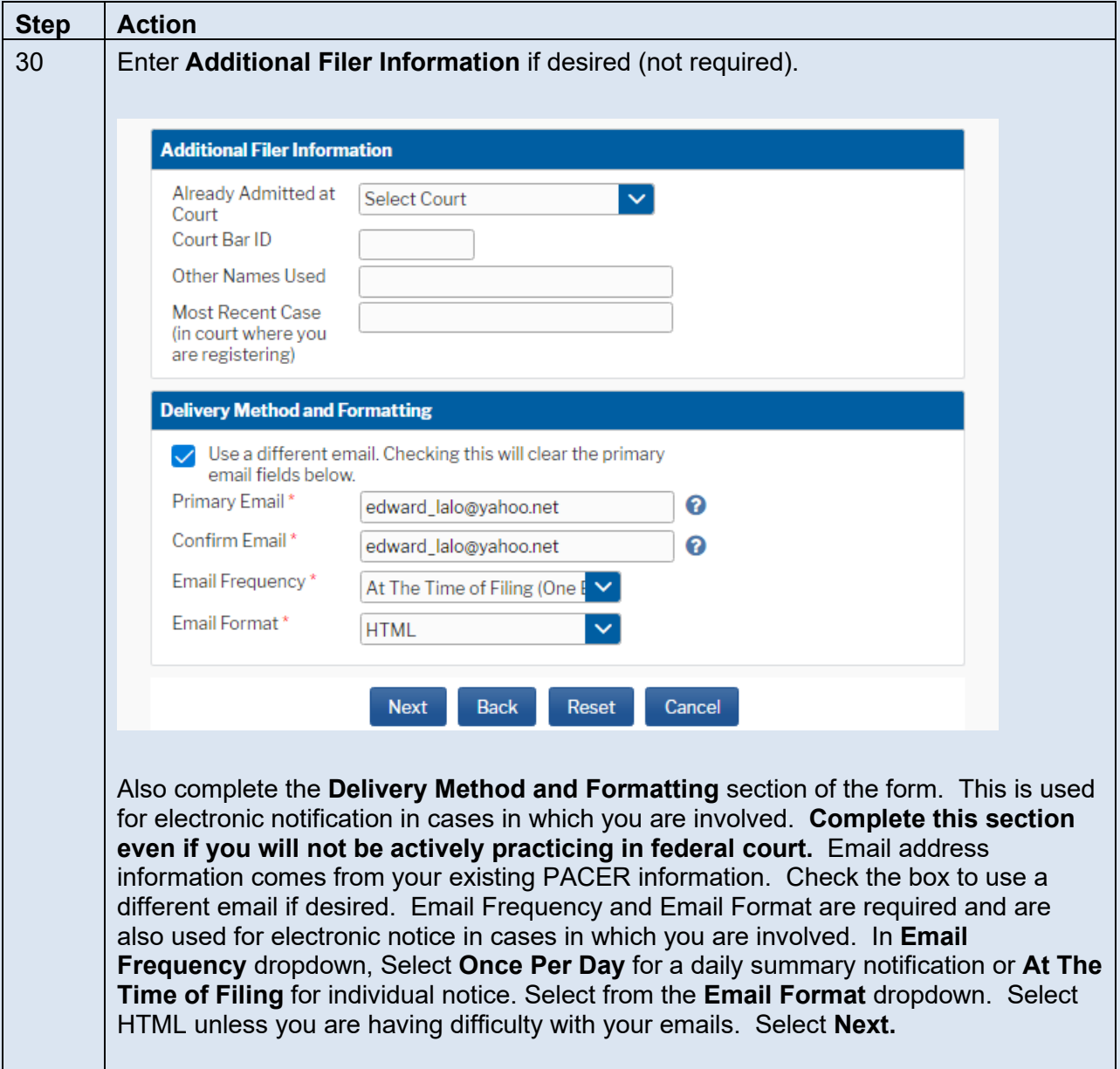

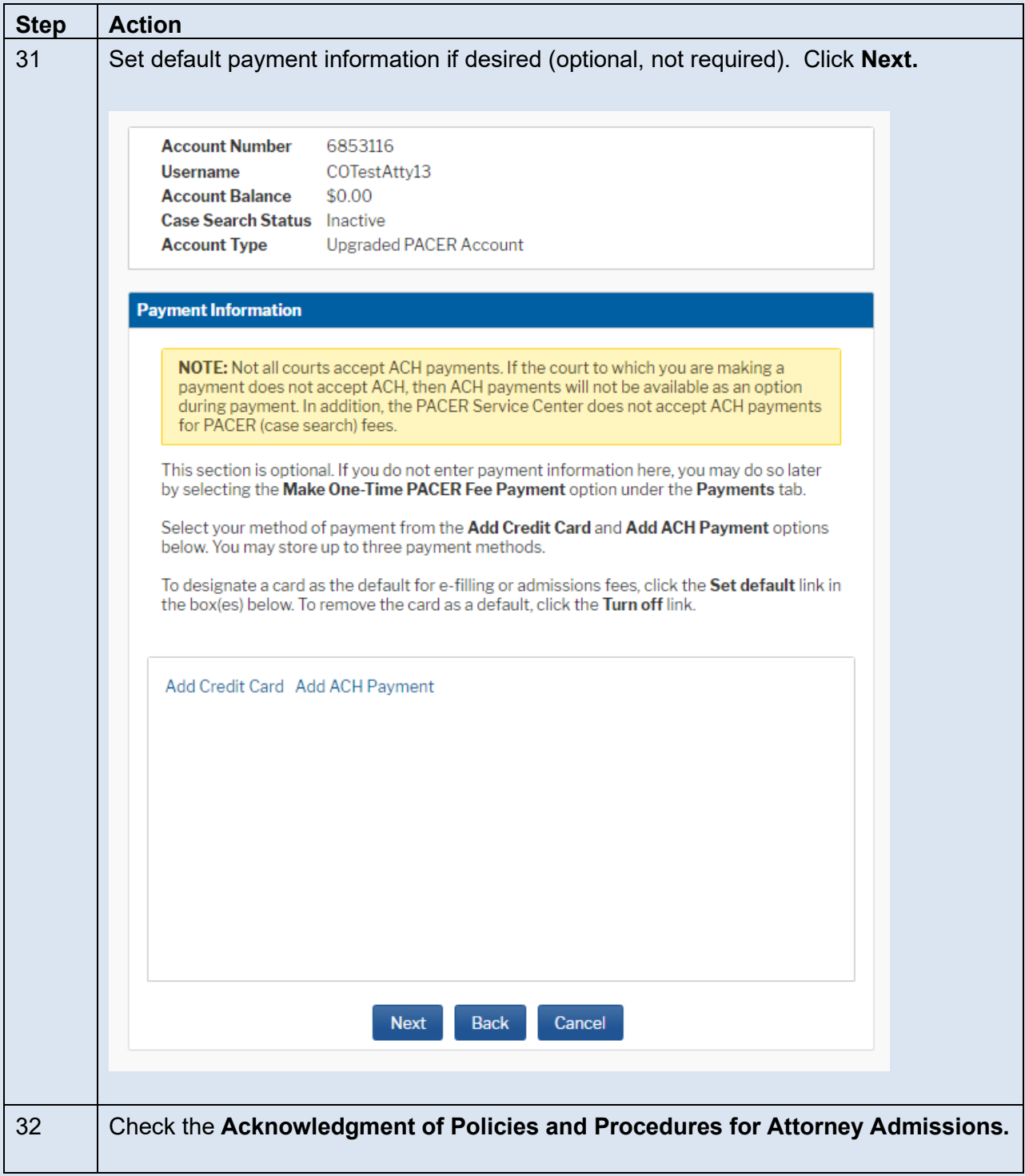

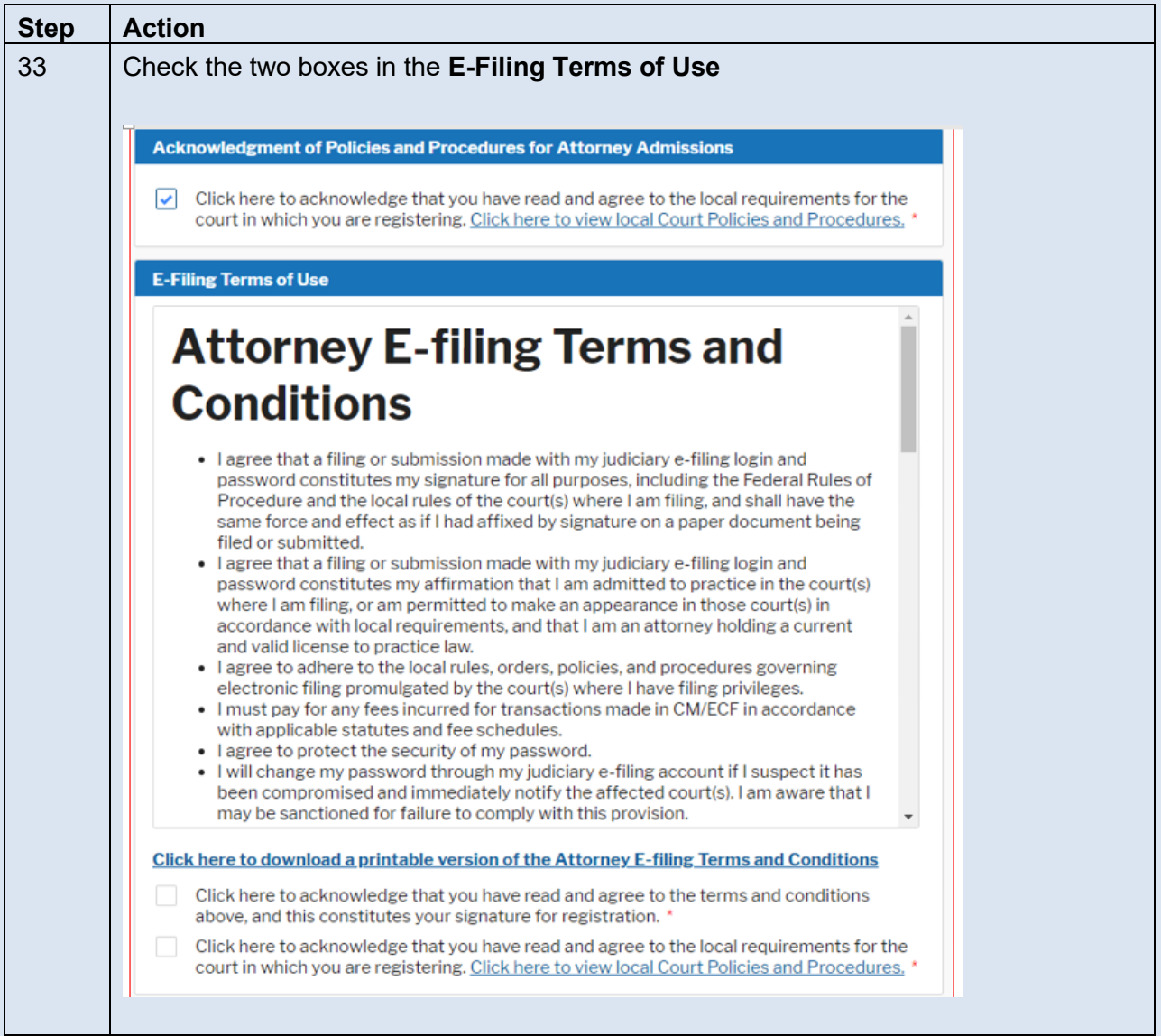

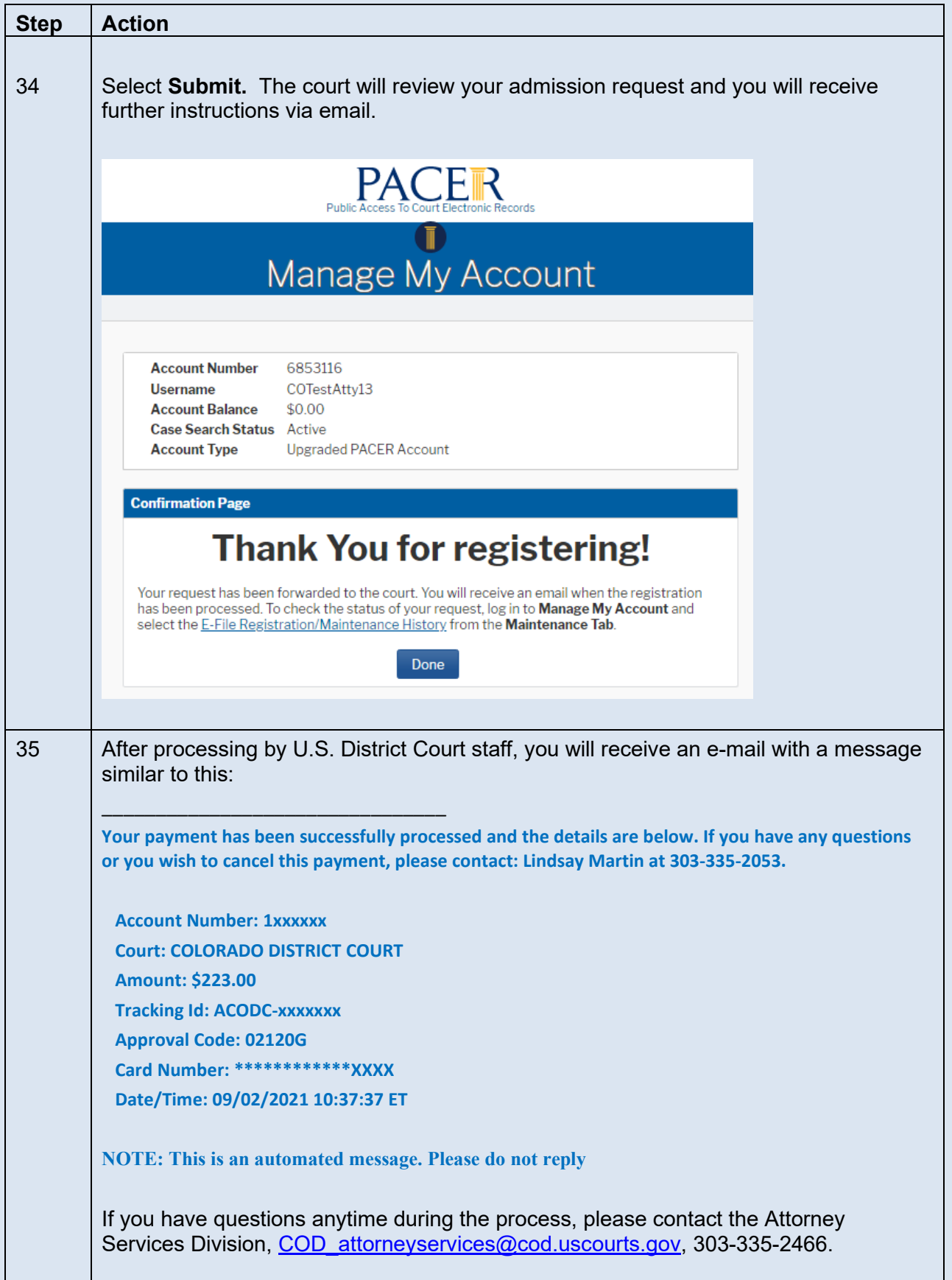

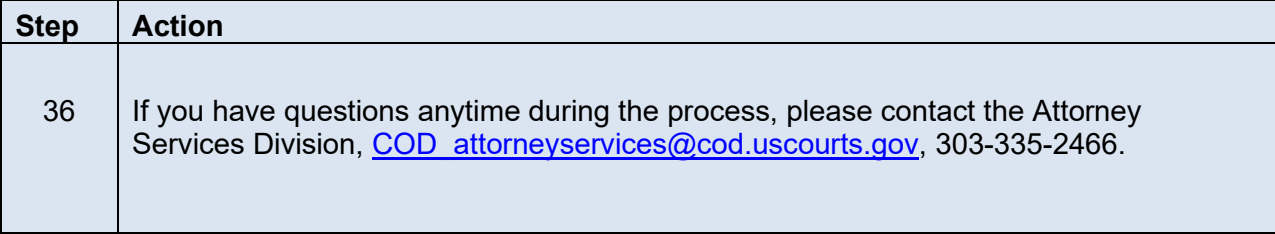

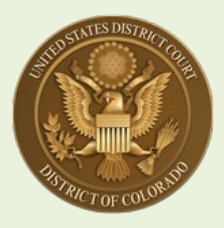

## **U.S. District Court, District of Colorado – Next Generation CM/ECF**

# **Attorney Registration for Federal Agency Attorneys**

#### [**Note: "federal agency" attorneys means attorneys who are employed by the U.S. Government and acting in a legal capacity.\*[1](#page-26-0)**]

### **Contents**

**[OPTION 1: If You Are Already a Dist. Of Colo. Bar Member, but New](#page-27-0)** *Fed.* **Attorney ........... 2 [OPTION 2: New to this Bar but Admitted in other Fed. Court OR Admin.](#page-28-0) Removed here ... 3 OPTION 3: [Not a Bar Member Here / Not a Bar Member in other Fed. Court](#page-43-0) ......................18**

For **federal agency attorneys**, there are three options to take, depending on your bar status:

- **If you are already a USDC District of Colorado bar membe**r for example, a recent hire by the U.S. Attorney's Office, and you are already a U.S. District Court practitioner coming from a law firm, you merely submit a Change of Contract Information request through PACER. **See Instructions A through C below** (pages 2 and 3) and stop there.
- If you are **new** to the U.S. District Court, District of Colorado **but you already have an upgraded PACER account in another federal court** – **or, you have been administratively removed** as a District of Colorado practitioner - **see Special Instructions 1A through 9 below** (starting on page 3), **then follow the remaining Attorney Admission Instructions 10 through 26 in this guide.**
- If you are **not** a current District of Colorado bar member, and do **not** have a PACER account and are **not** a bar member in another federal court, **see Step 27 below** (page 18).

<span id="page-26-0"></span><sup>1</sup> This includes executive, legislative, and judicial branch attorneys – U.S. Department of Justice, other executive administrative agencies, attorneys working for the U.S. Congress, and Judicial Branch attorneys, including Federal Public Defenders. This DOES NOT include District Court Criminal Justice Act Panel attorneys. For attorneys appointed by the 10<sup>th</sup> Circuit Court of Appeals for a District of Colorado case on appeal, please use the MDL Attorneys / Fed. R. Civ. P. 45(f) Dispute / and 10th Circuit CJA Practitioners instructions.

*If you don't already have a PACER account, [click here](http://www.ksd.uscourts.gov/nextgen-register-for-pacer-account-instructions/) for instructions. If your PACER account is not an Upgraded account [click here](http://www.ksd.uscourts.gov/upgrading-your-current-pacer-account/) for instructions.* 

### <span id="page-27-0"></span>**OPTION 1:**

• **IF YOU ARE A CURRENT DISTRICT OF COLORADO BAR MEMBER, JOINED A FEDERAL AGENCY, AND NEED TO UPDATE YOUR USDC BAR MEMBERSHIP:** 

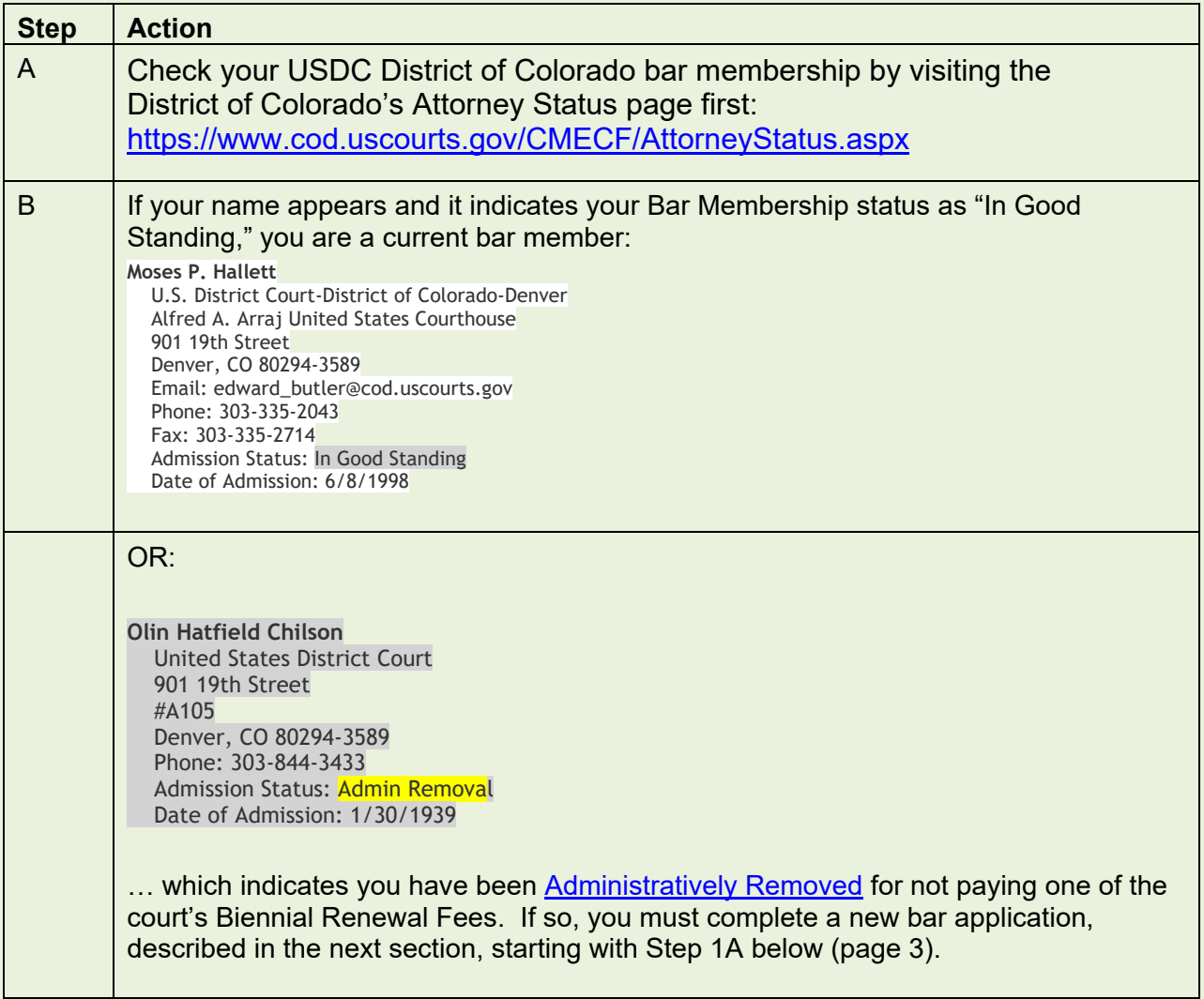

| <b>Step</b>                                                                                                    | <b>Action</b>                                                                                                    |
|----------------------------------------------------------------------------------------------------|----------------------------------------------------------------------------------------------------|
| $\mathsf{C}$                                                                                                    | If you are in good standing, you merely need to submit a Change of Contact<br>Information Request through PACER:                                                                                                    |
|                                                                                                    | Beginning August 2, 2021, all changes of contact information are made through each<br>individual attorney's PACER account [https://pacer.uscourts.gov/my-account-<br>billing/manage-my-account-login ]. The court will no longer accept contact change<br>requests by phone, e-mail, or via a filing of a Notice of Change of Contact Information<br>in an active case. [You still need to inform the court and other attorneys or litigants of<br>the contact change by filing a Notice of Change of Contact Information in any active<br>case you are attorney of record, pursuant to local rule D.C.COLO.LAttyR 5(c).] |
|                                                                                                    | Filing your contact change through PACER <b>HERE</b> [PACER Home page > Manage My<br>Account > Manage My Account Login ] is the only method to ensure your change in<br>contact information applies to all CM/ECF NextGen courts, and more importantly,<br>ensures your PACER account is updated with your new information, including a<br>change of law firm/organization, address, phone number, and primary e-mail address.                                                                                                    |
|                                                                                                    | Once you have submitted a Change of Contact Info. Request through PACER, U.S.<br>District Court, District of Colorado staff will process it and make appropriate notations<br>in your bar record indicating you are a federal agency attorney, including notes to<br>waive bar renewal fees.                                                                                                    |
|                                                                                                    | If your Attorney Status record reflects that you are not in good standing, contact the<br>Attorney Services Department at COD attorneyservices@cod.uscourts.gov, or call<br>303-335-2466.                                                                                                    |
| <b>OPTION 2:</b>                                                                                                    |                                                                                                    |
| IF YOU ARE NOT A CURRENT DISTRICT OF COLORADO BAR<br>MEMBER, BUT HAVE A PACER ACCOUNT AND ARE A MEMBER IN<br><b>ANOTHER FEDERAL COURT [or have been Administratively</b><br>Removed <sup>2</sup> ] |                                                                                                    |
| 1A                                                                                                    | Go to the Attorney Admissions Information page on the U.S. District Court website,<br>and read the "Federal Agency Attorney" instructions, under "Before Logging Onto<br><b>PACER.</b> " Complete the <b>Bar Application</b> pdf form and save it.                                                                                                    |
| 1B                                                                                                    | Go to PACER: pacer.uscourts.gov                                                                                                    |

<span id="page-28-1"></span><span id="page-28-0"></span><sup>&</sup>lt;sup>2</sup> If Administratively Removed, you will be allowed to practice as a federal agency attorney, but a notation will be entered in your record that once your federal agency provisional bar membership comes to a close, you will not be allowed to practice in the District of Colorado until you pay the bar membership fee in effect at that time (currently \$223.00).

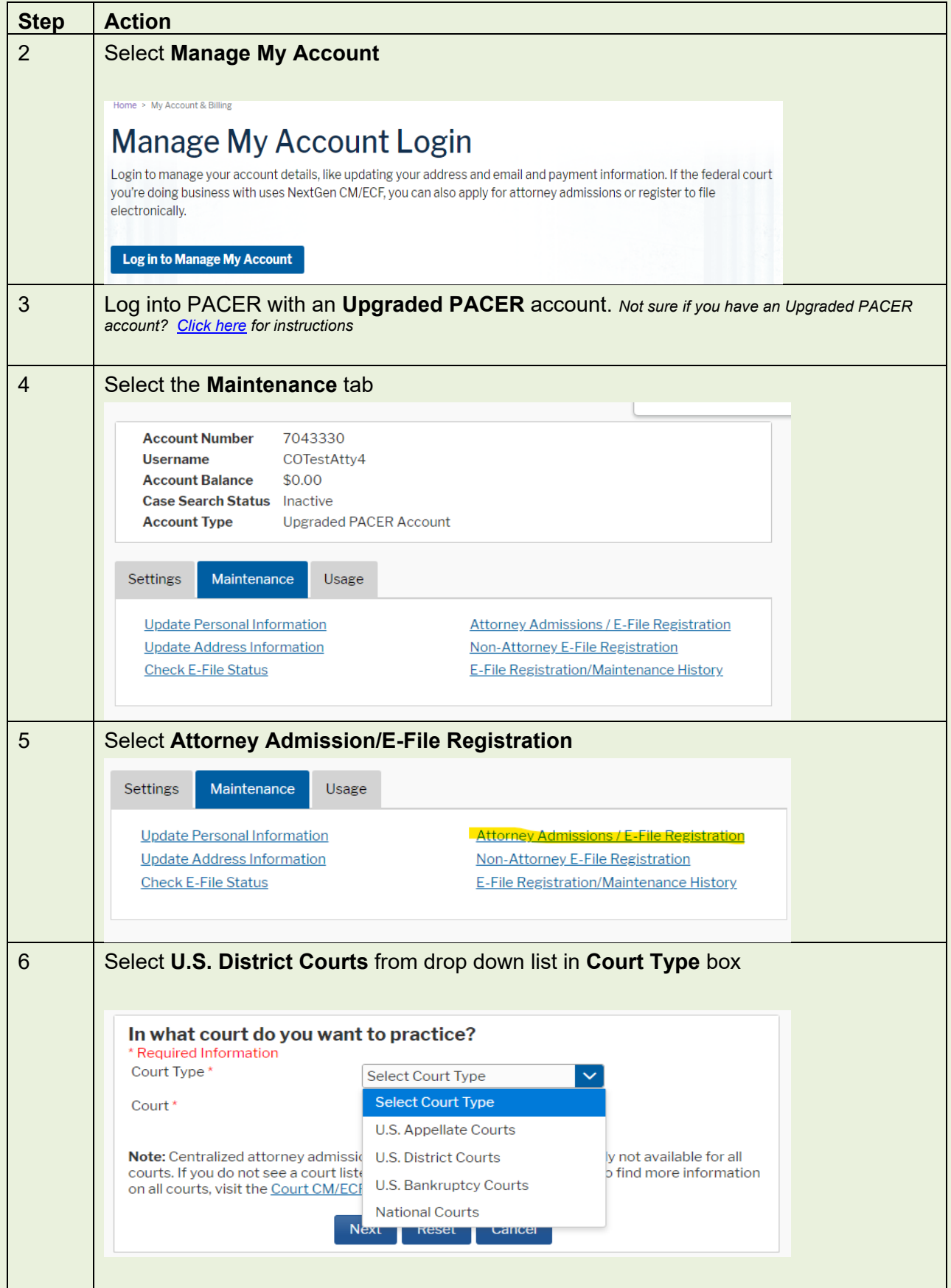

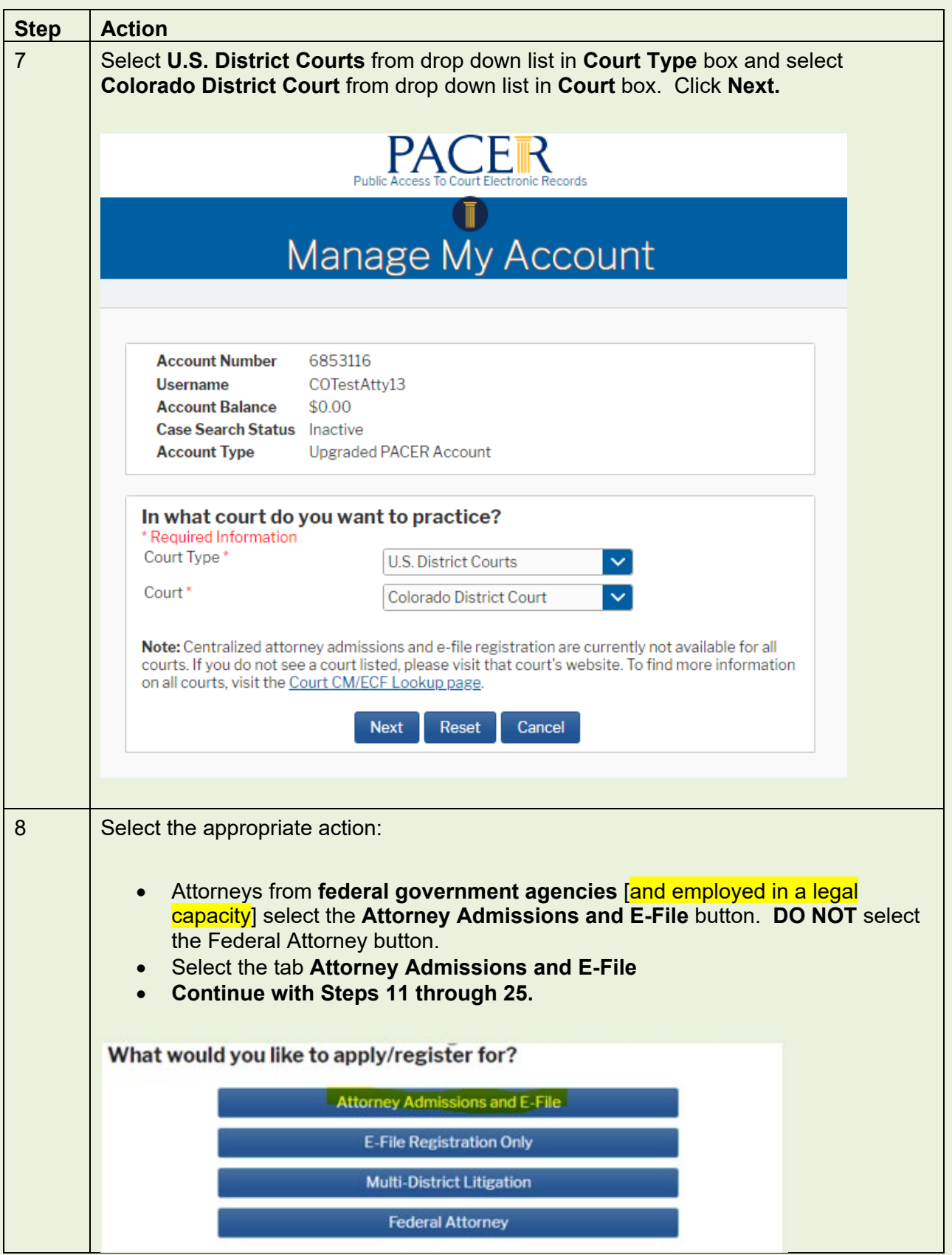

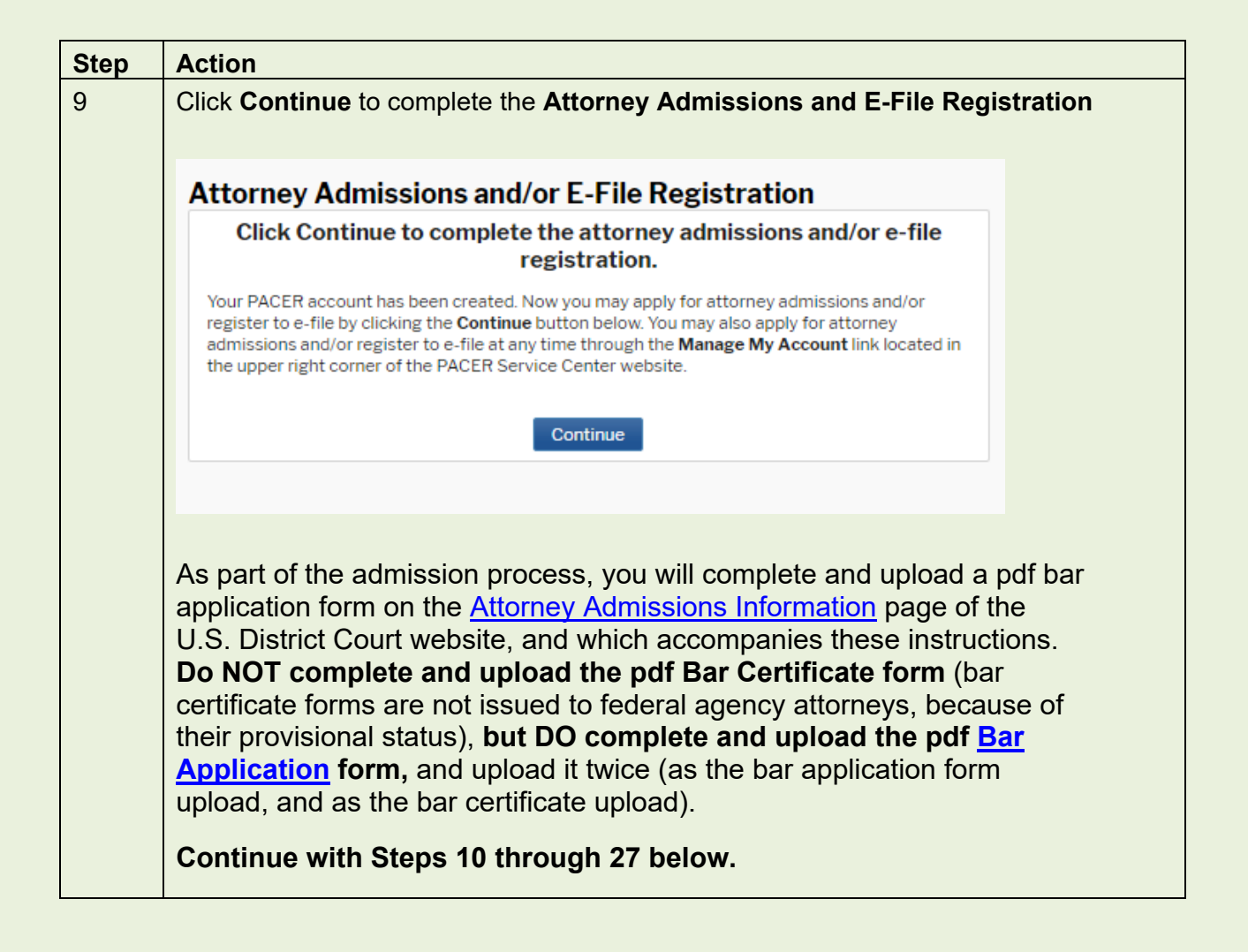

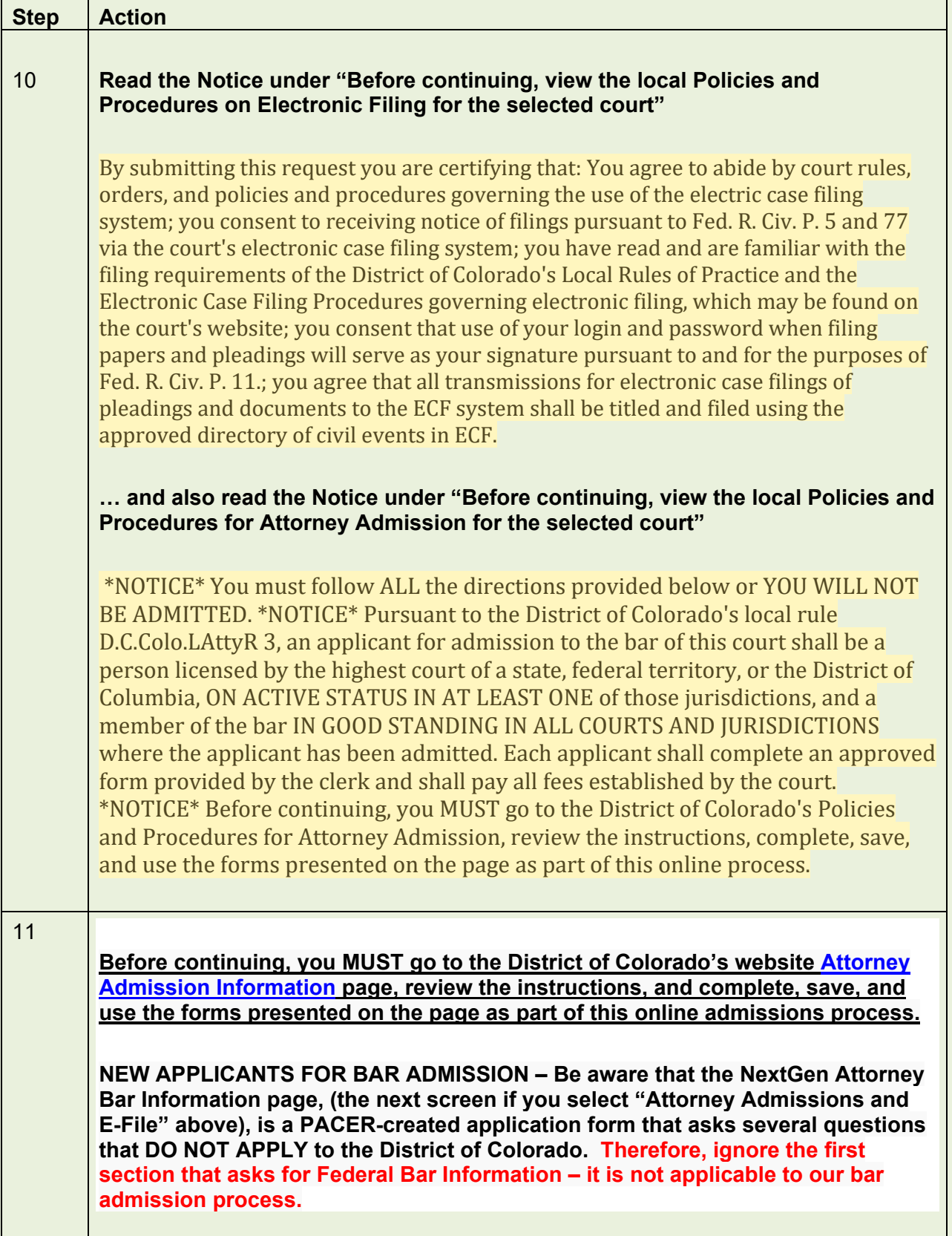

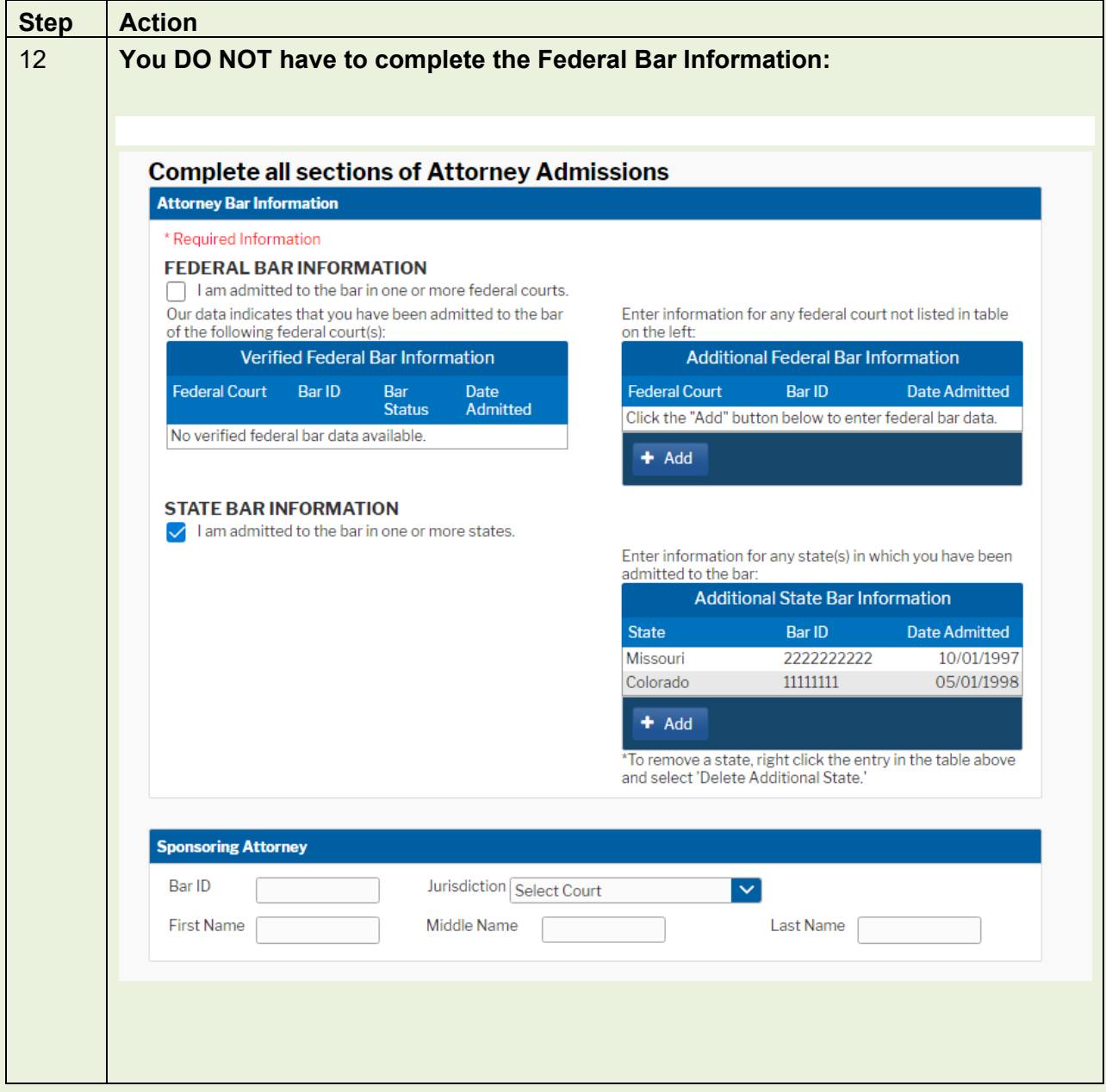

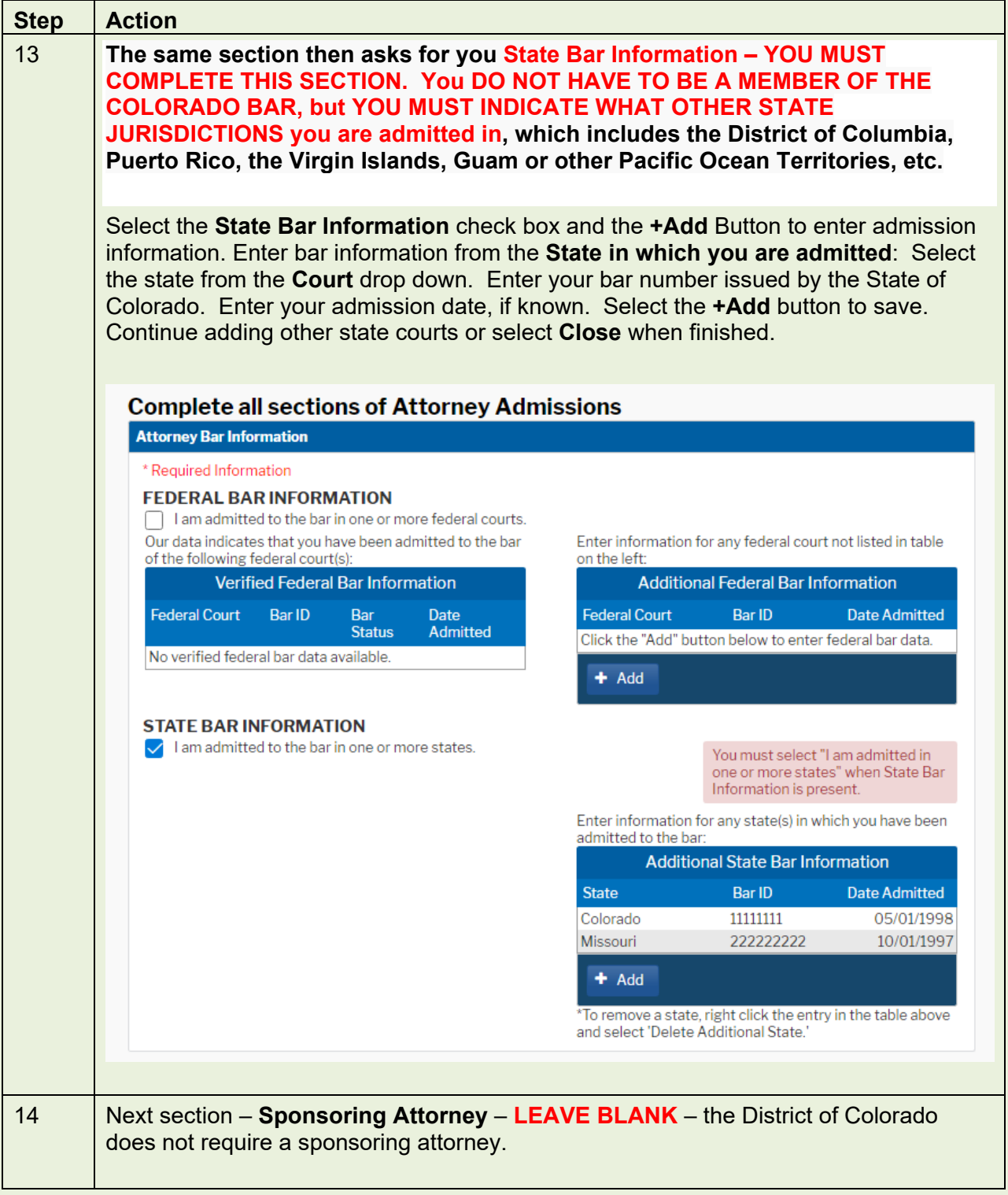

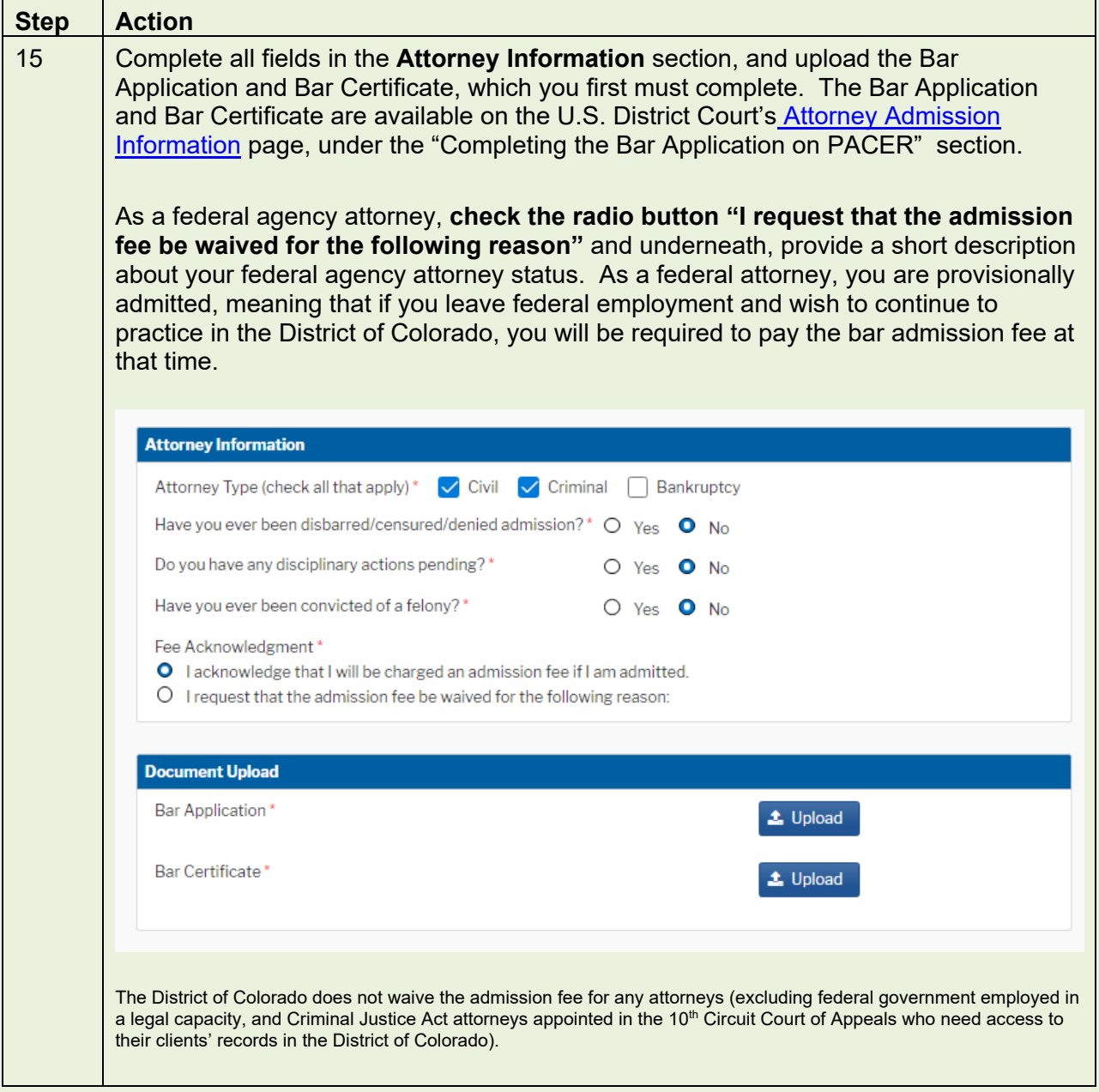

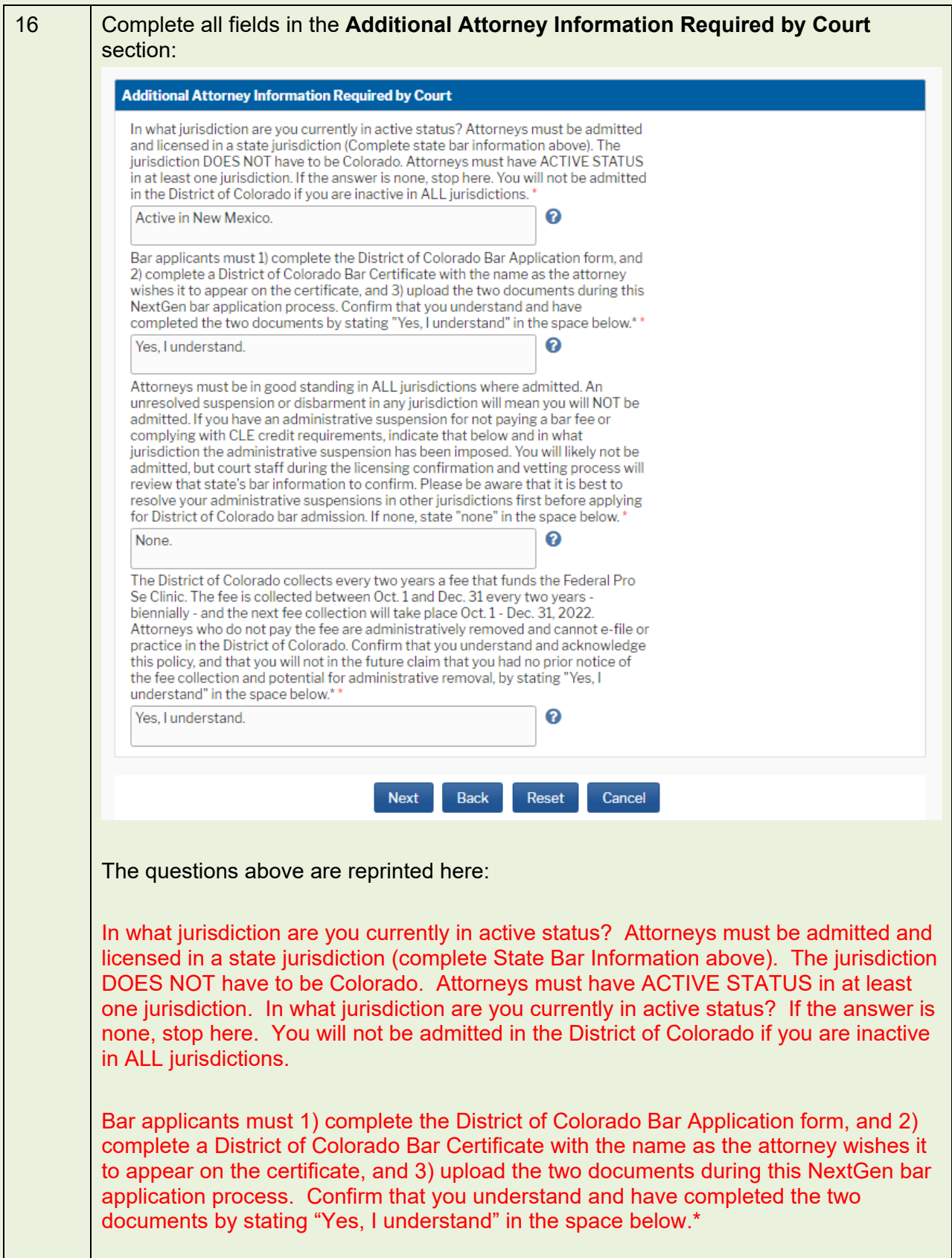

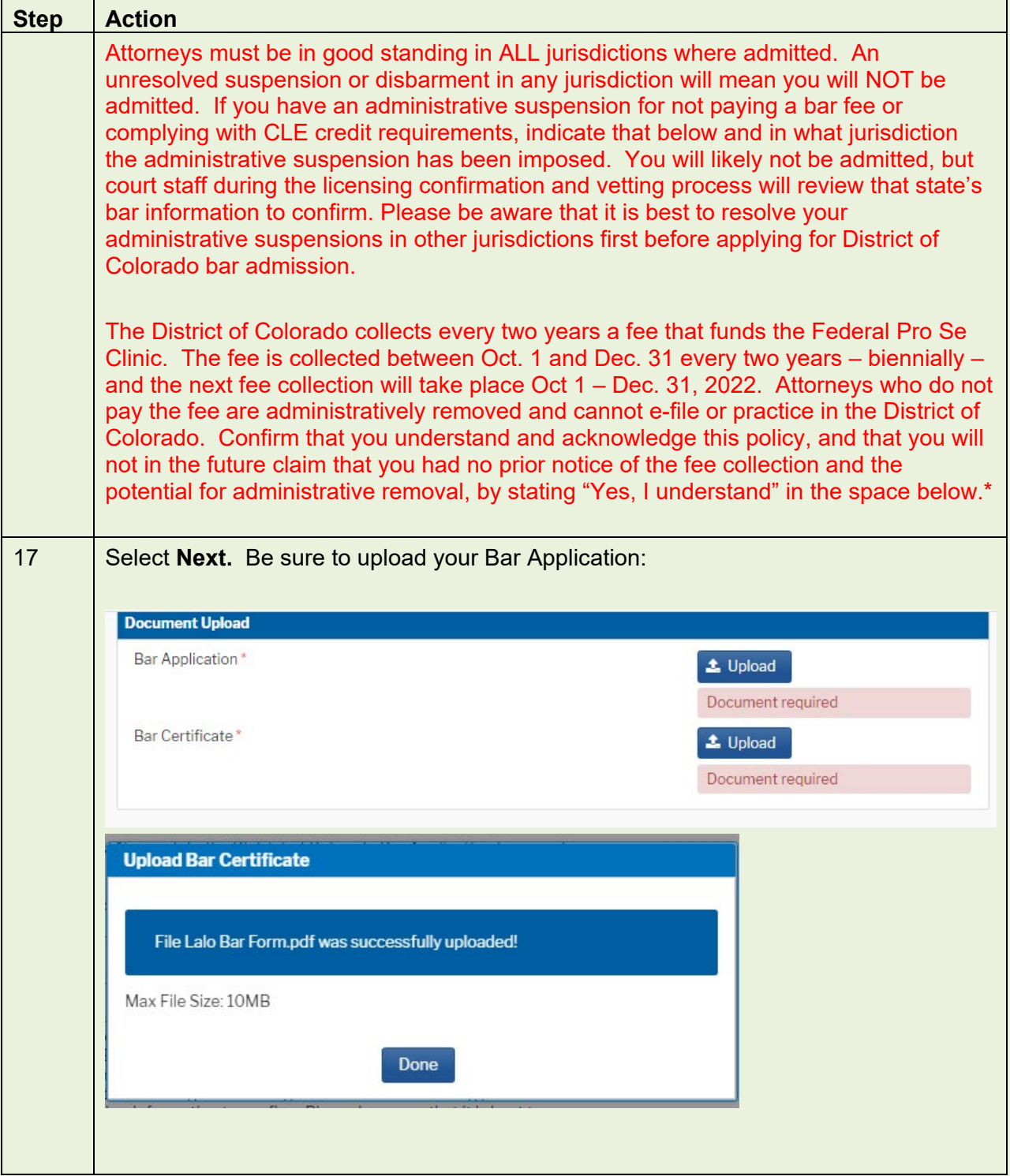

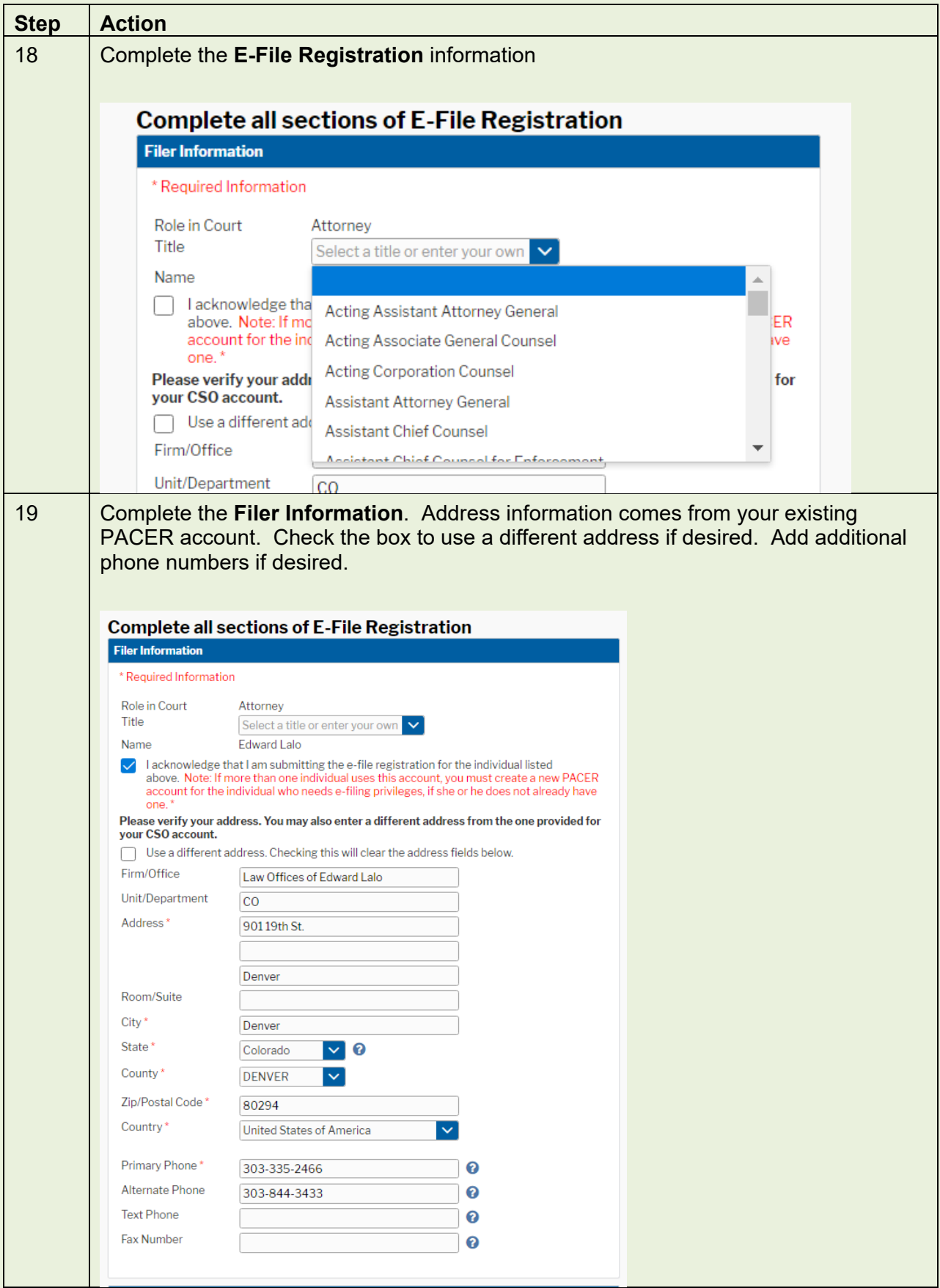

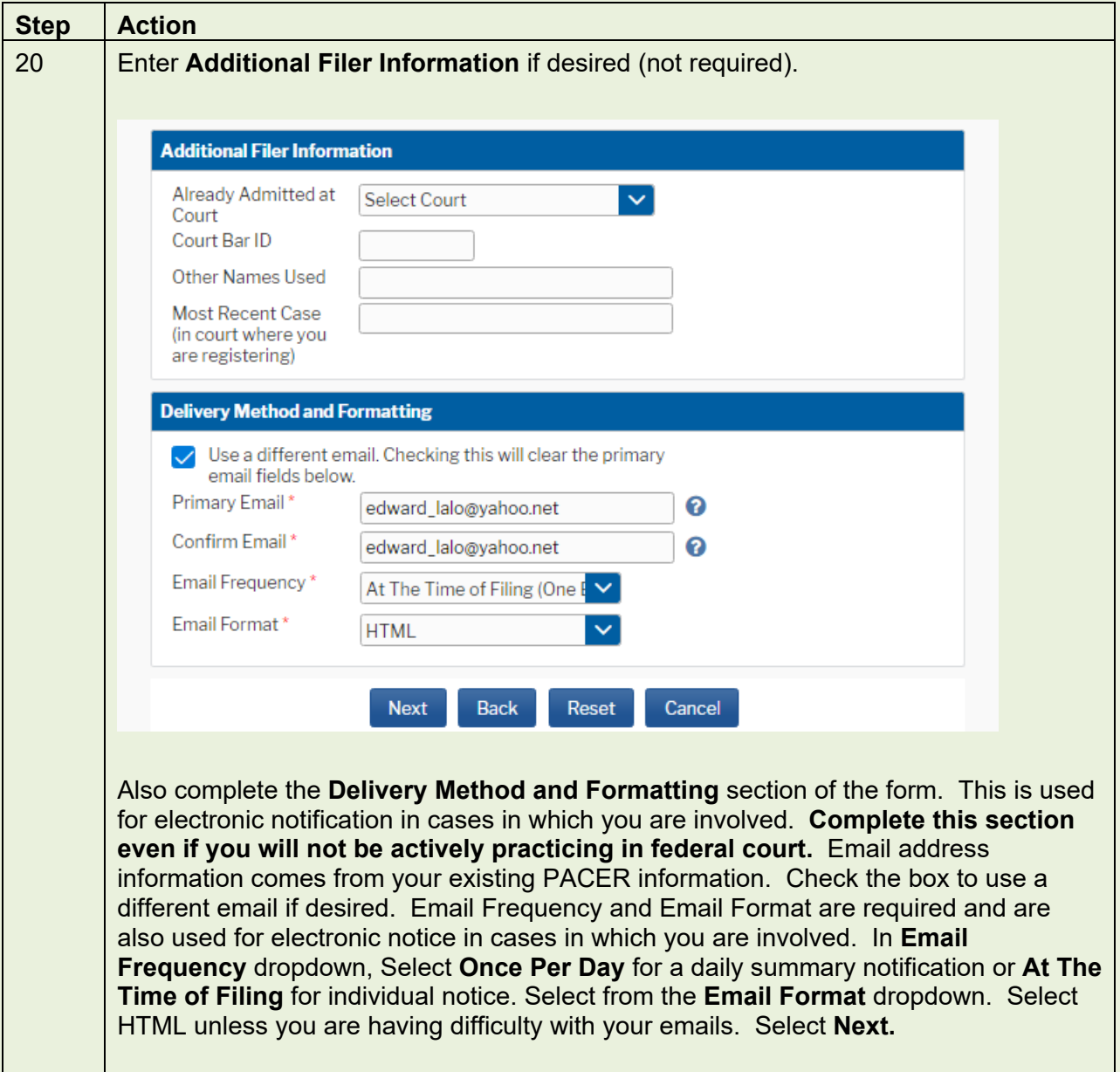

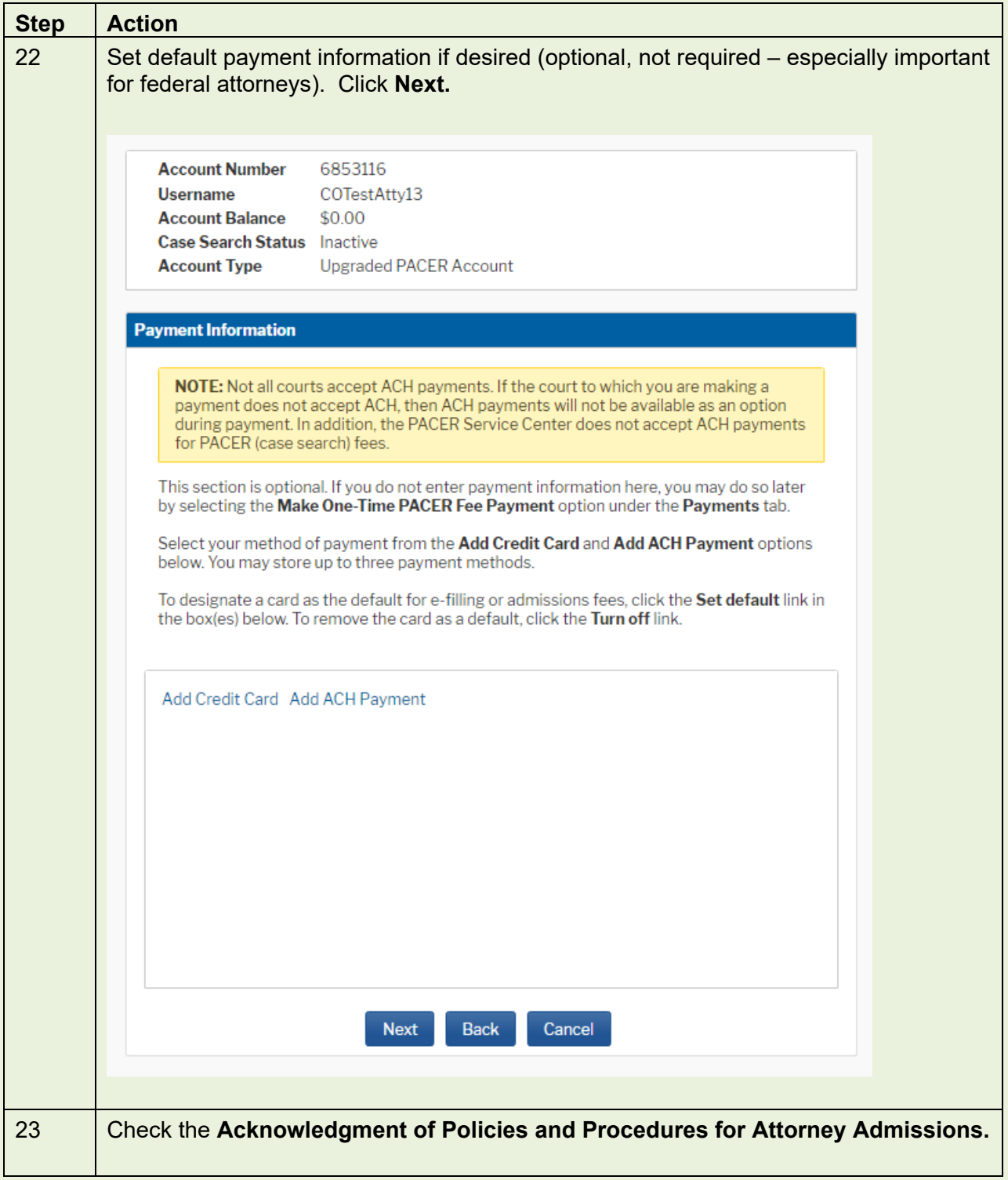

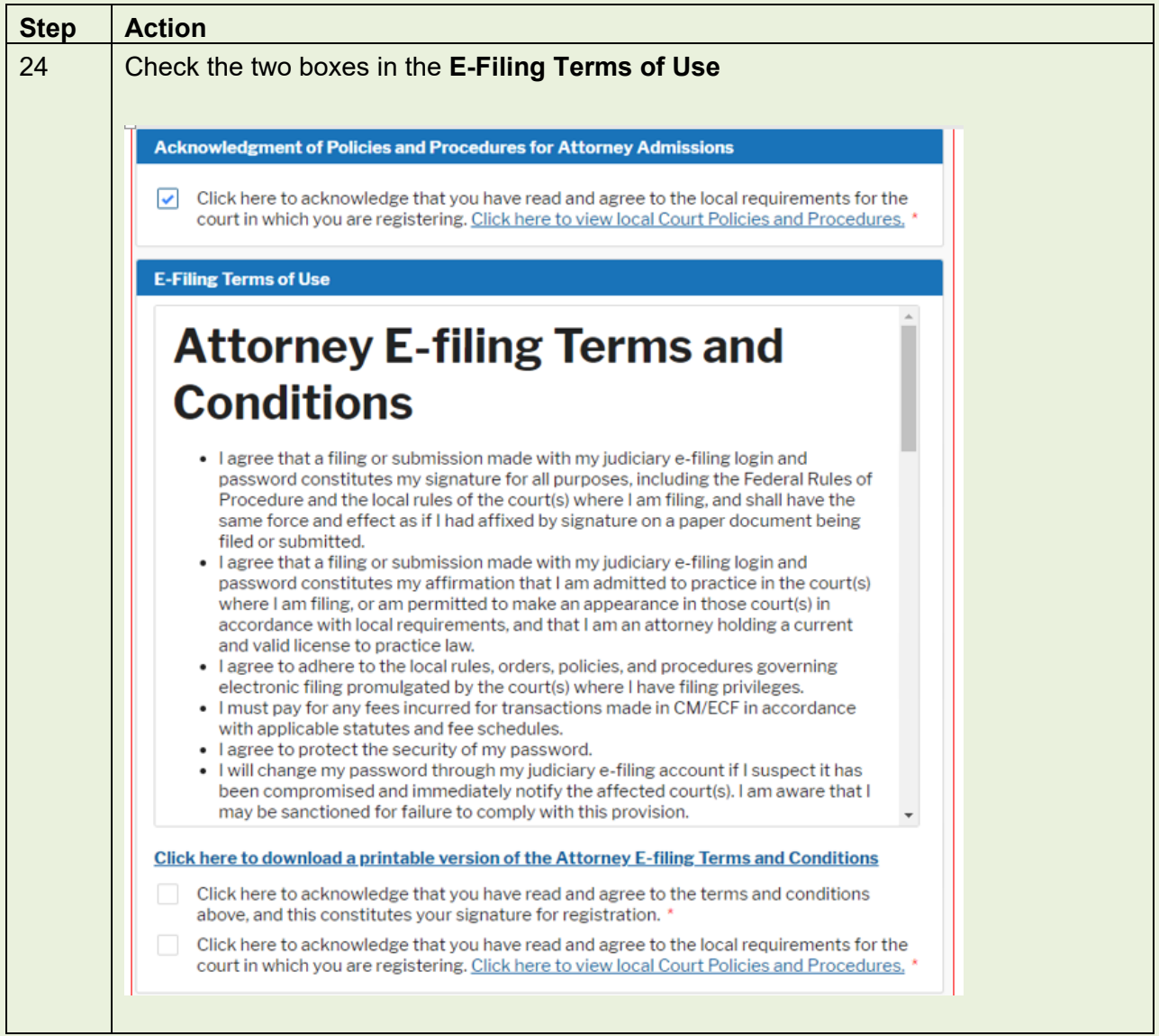

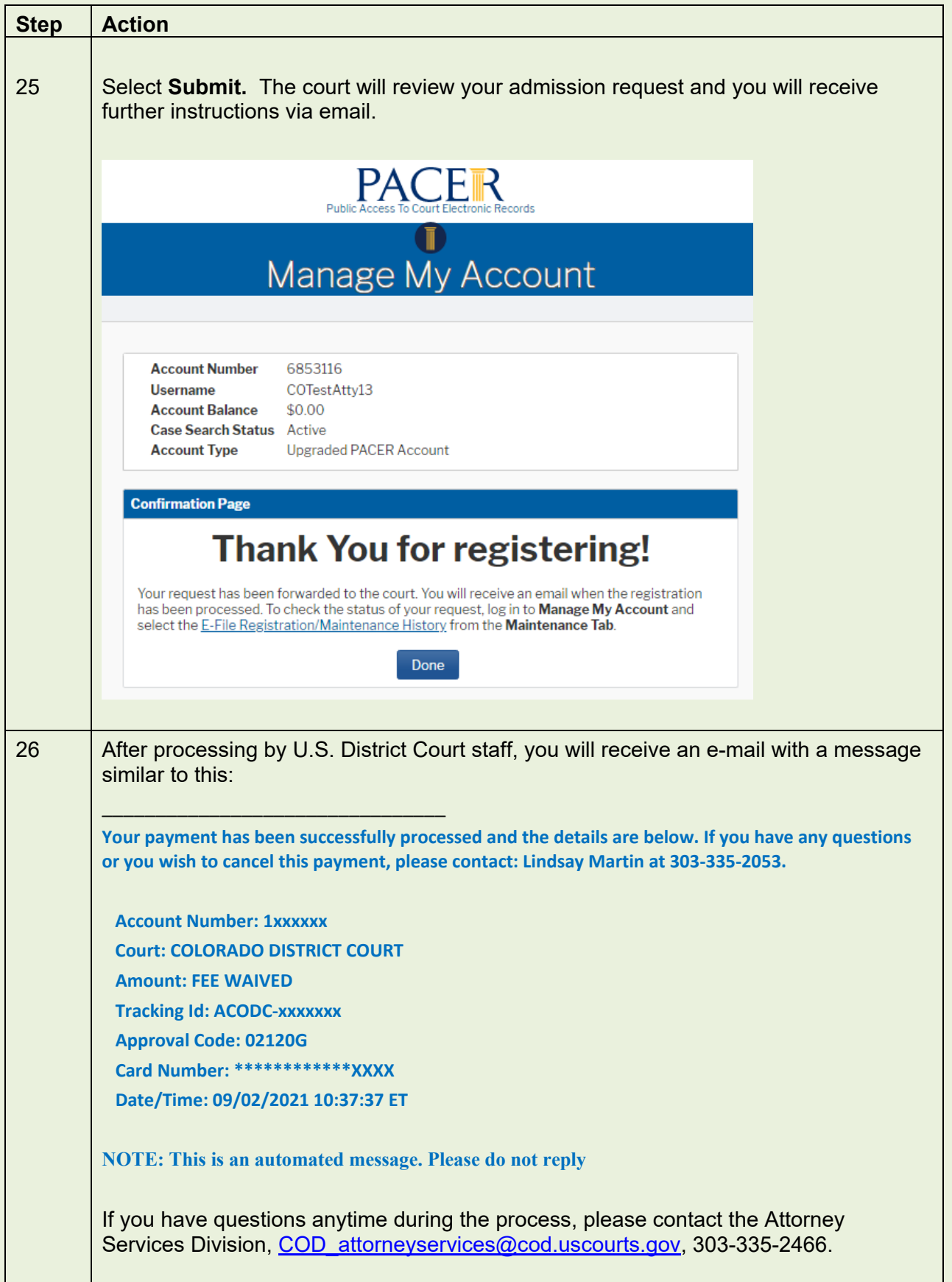

<span id="page-43-0"></span>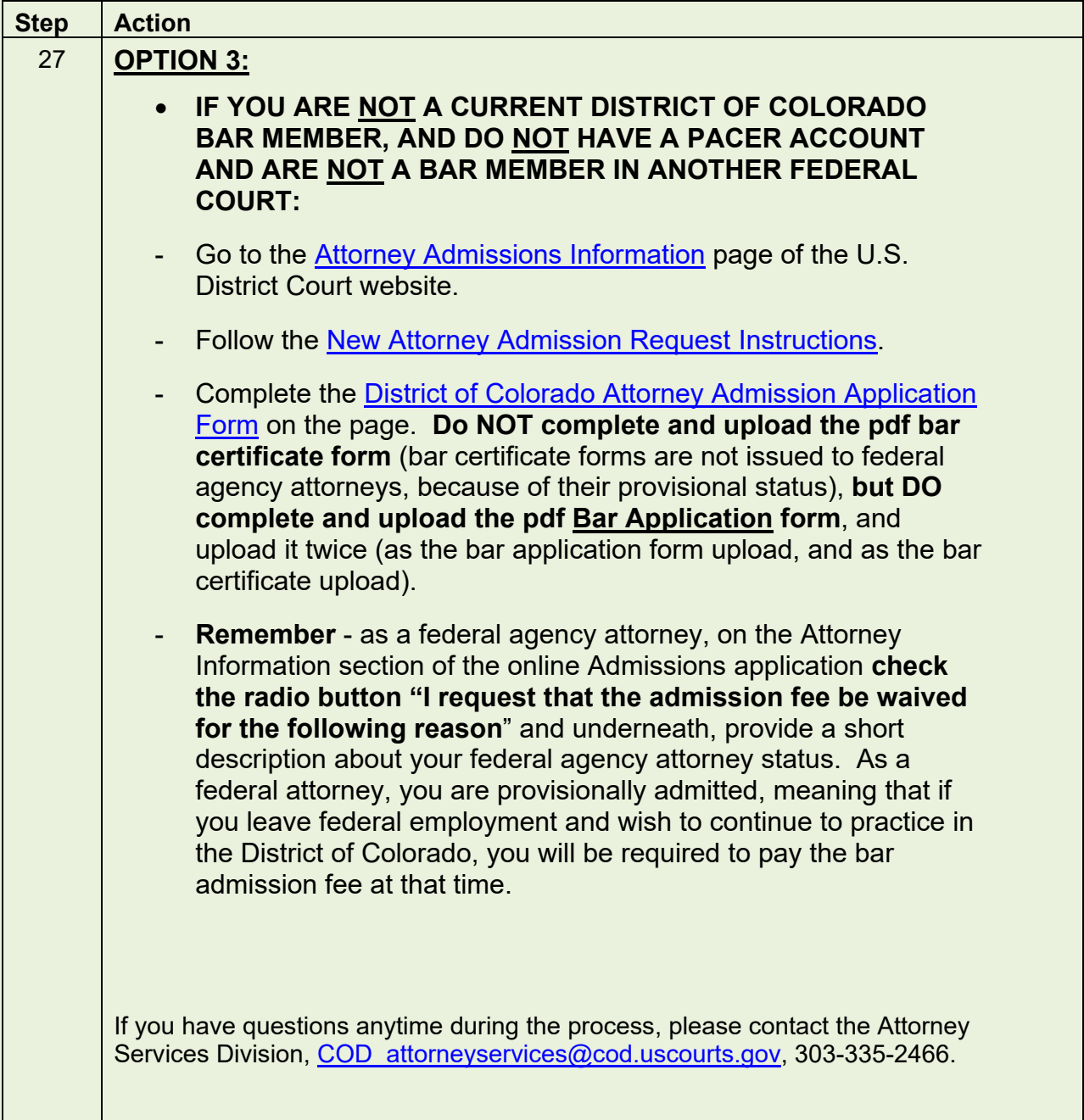

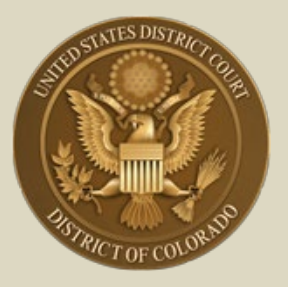

**District of Colorado – Next Generation CM/ECF**

## **- Attorney Registration for Electronic Filing -**

**– Includes MDL Attorneys; Non-District of Colorado Attorneys with**  Fed. R. Civ. P. 45(f) Disputes; and 10<sup>th</sup> Circuit CJA Practitioners **Needing Access to District of Colorado Cases**

## **Register for Electronic Filing**

The following attorneys who are NOT District of Colorado bar members<sup>[1](#page-44-0)</sup> must register for electronic filing through their (upgraded) PACER account:

- **Attorneys in Multi-District Litigation (MDL) cases.** Pursuant to Rule 2.1(c) of the Judicial Panel for Multi-District Litigation Rules of Procedure, every member in good standing of the Bar of any district court of the United States is entitled to practice before the Panel, provided, however, that the attorney has established and maintains a CM/ECF account with any United States federal court. Any attorney of record in any action transferred under **28 U.S.C. § 1407 - Multidistrict Litigation -** may continue to represent his or her client in any district court of the United States to which such action is transferred. Parties are not required to obtain local counsel. MDL attorneys in cases transferred to the District of Colorado do NOT have to apply for admission, though their provisional bar status will be revoked on conclusion of the MDL transfer case.
- **Non-District of Colorado Attorneys with Fed. R. Civ. P. 45(f) Transferred Motion from Another District.** Attorneys not admitted in the District of Colorado but needing to appear in accordance with Fed. R. Civ. P. 45(f) do not have to become bar members, since the only "appearance" necessary in this district is to litigate a motion(s) regarding a

<span id="page-44-0"></span><sup>1</sup> Check for US District Court - District of Colorado bar admission membership / status by visiting the court's [Attorney Status](https://www.cod.uscourts.gov/CMECF/AttorneyStatus.aspx) page.]

subpoena transferred from the court where compliance is required to the District of Colorado, if it is the issuing court.<sup>[2](#page-45-0)</sup>

• **10th Circuit CJA Practitioners Needing Access to District of Colorado**. Criminal Justice Act attorneys appointed by the 10th Circuit Court of Appeals in an appeal of a District of Colorado criminal case do not have to become bar members, since the only "appearance" necessary in the district court is to enter transcript orders and designations of record to perfect the appeal. This is done by agreement with the  $10<sup>th</sup>$  Circuit Court of Appeals Clerk's Office.

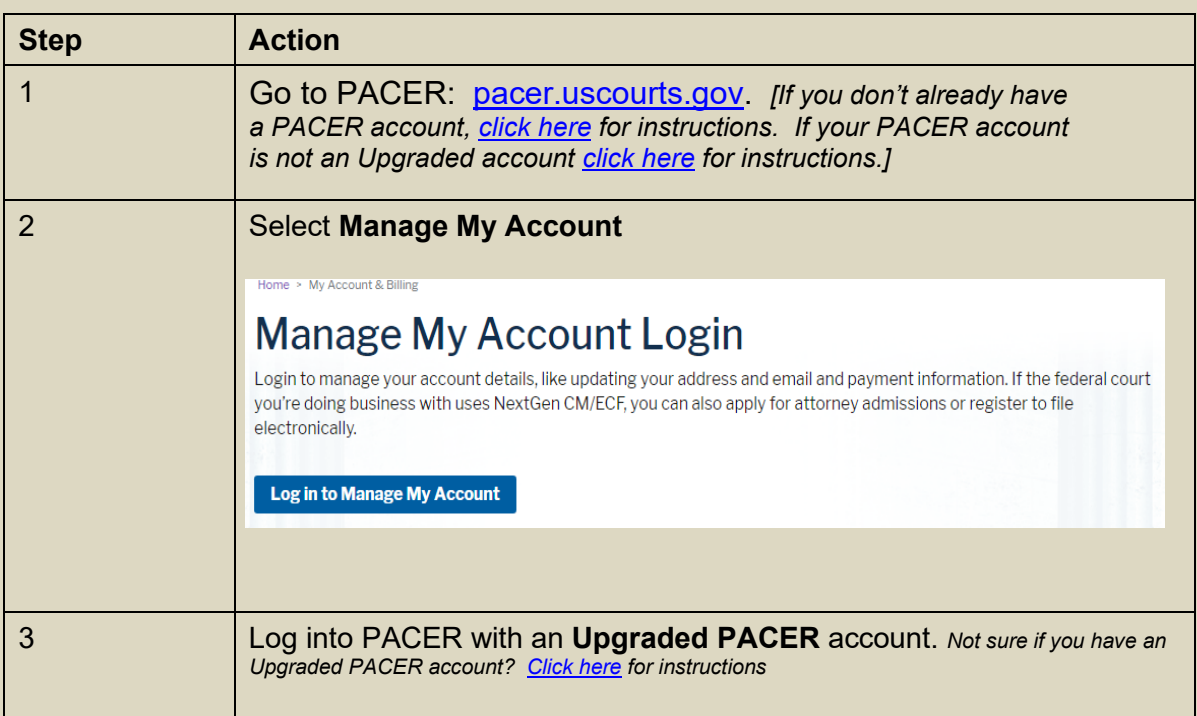

#### <span id="page-45-0"></span><sup>2</sup> **Fed. R. Civ. P. 45. Subpoena**

**<sup>(</sup>f) Transferring a Subpoena-Related Motion.** When the court where compliance is required did not issue the subpoena, it may transfer a motion under this rule to the issuing court if the person subject to the subpoena consents or if the court finds exceptional circumstances. Then, if the attorney for a person subject to a subpoena is authorized to practice in the court where the motion was made, the attorney may file papers and appear on the motion as an officer of the issuing court. To enforce its order, the issuing court may transfer the order to the court where the motion was made.

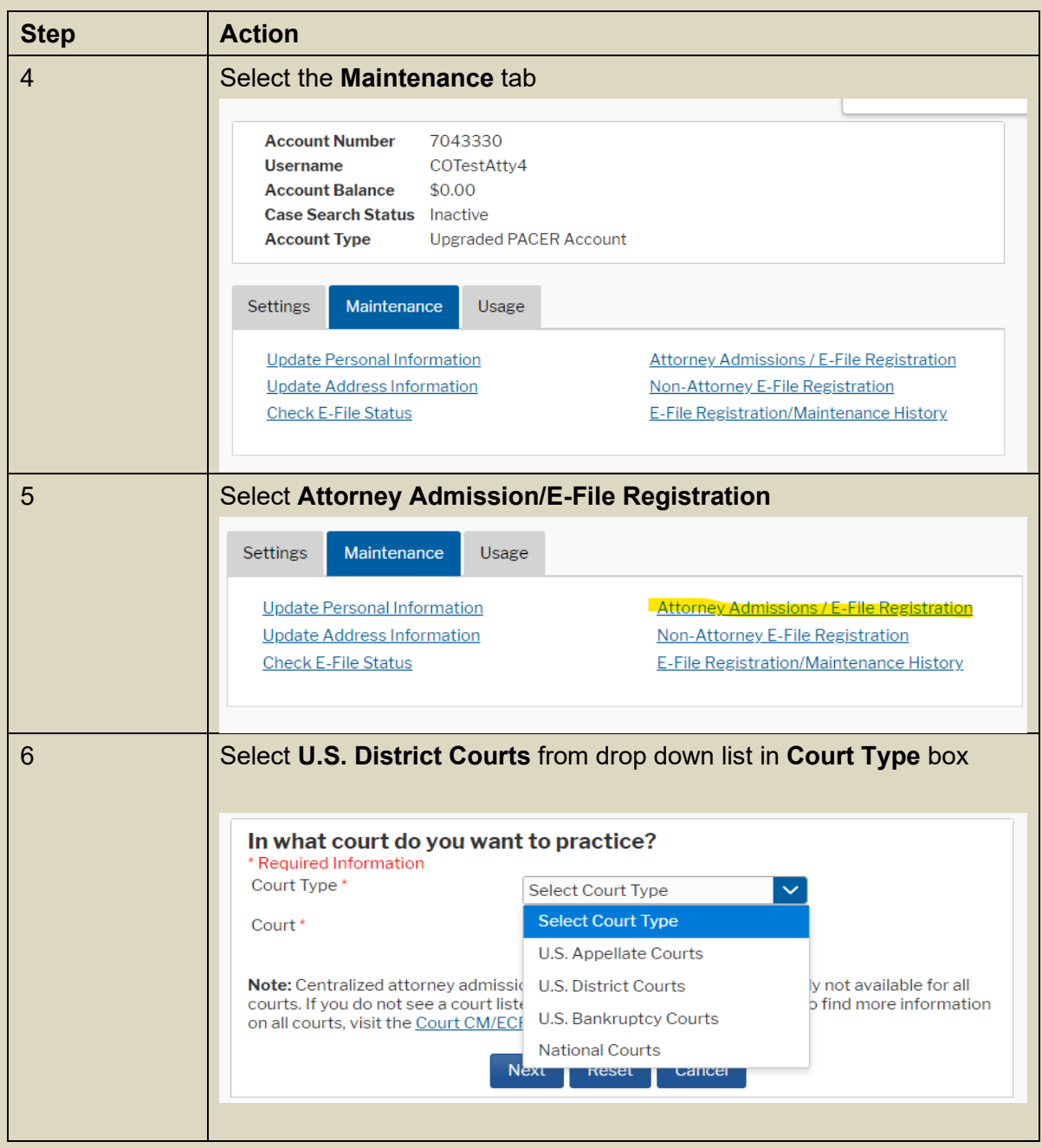

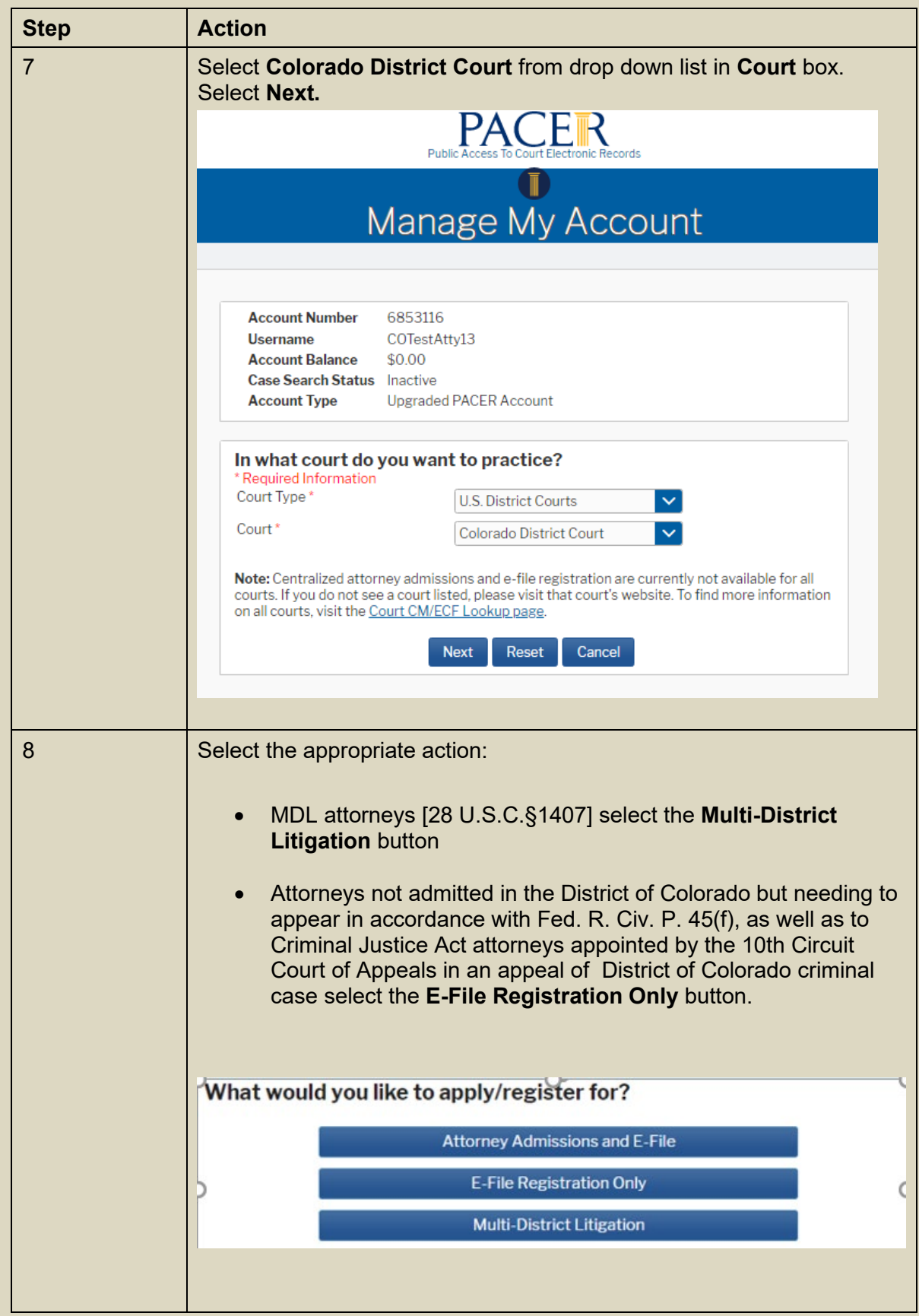

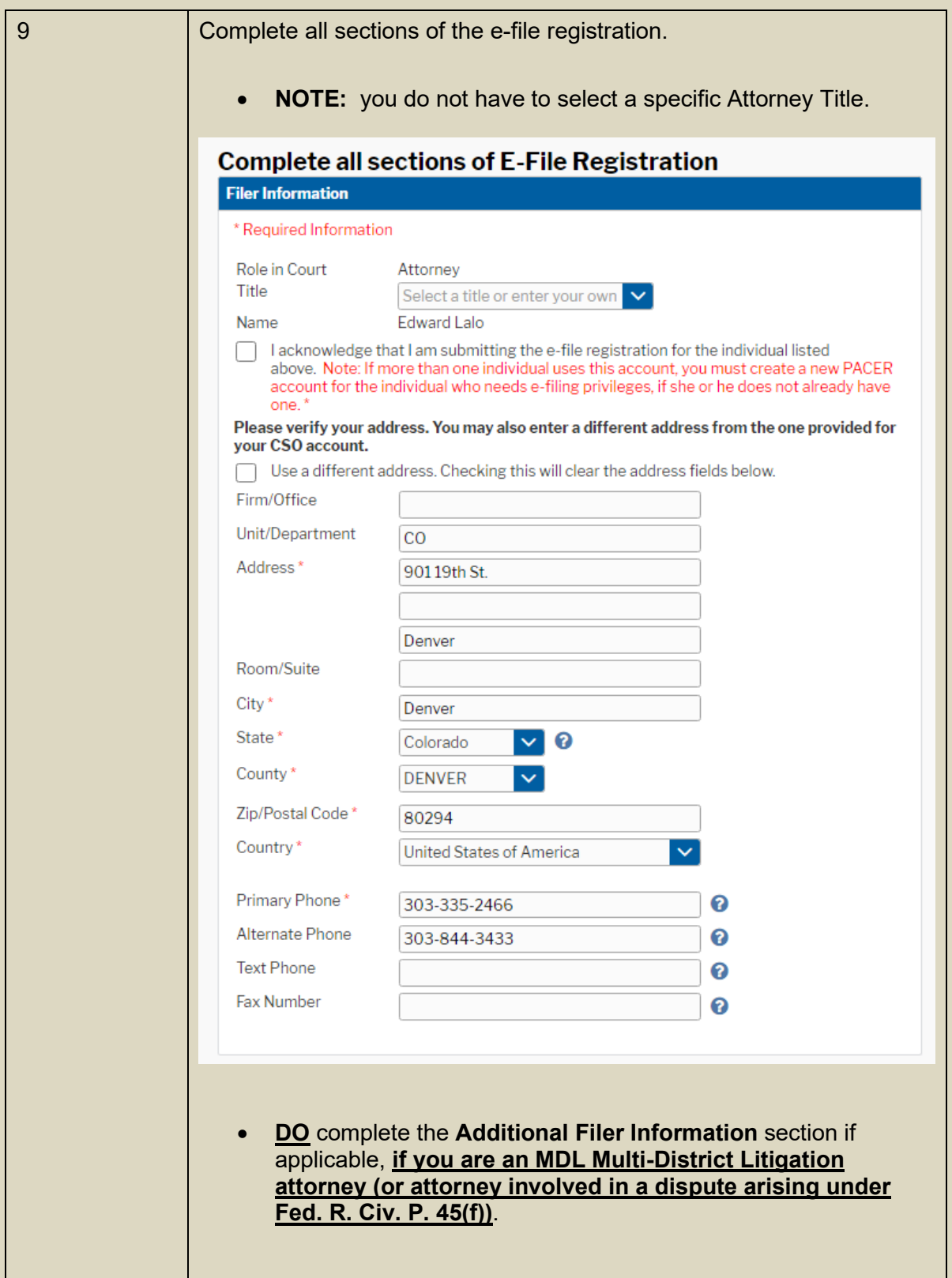

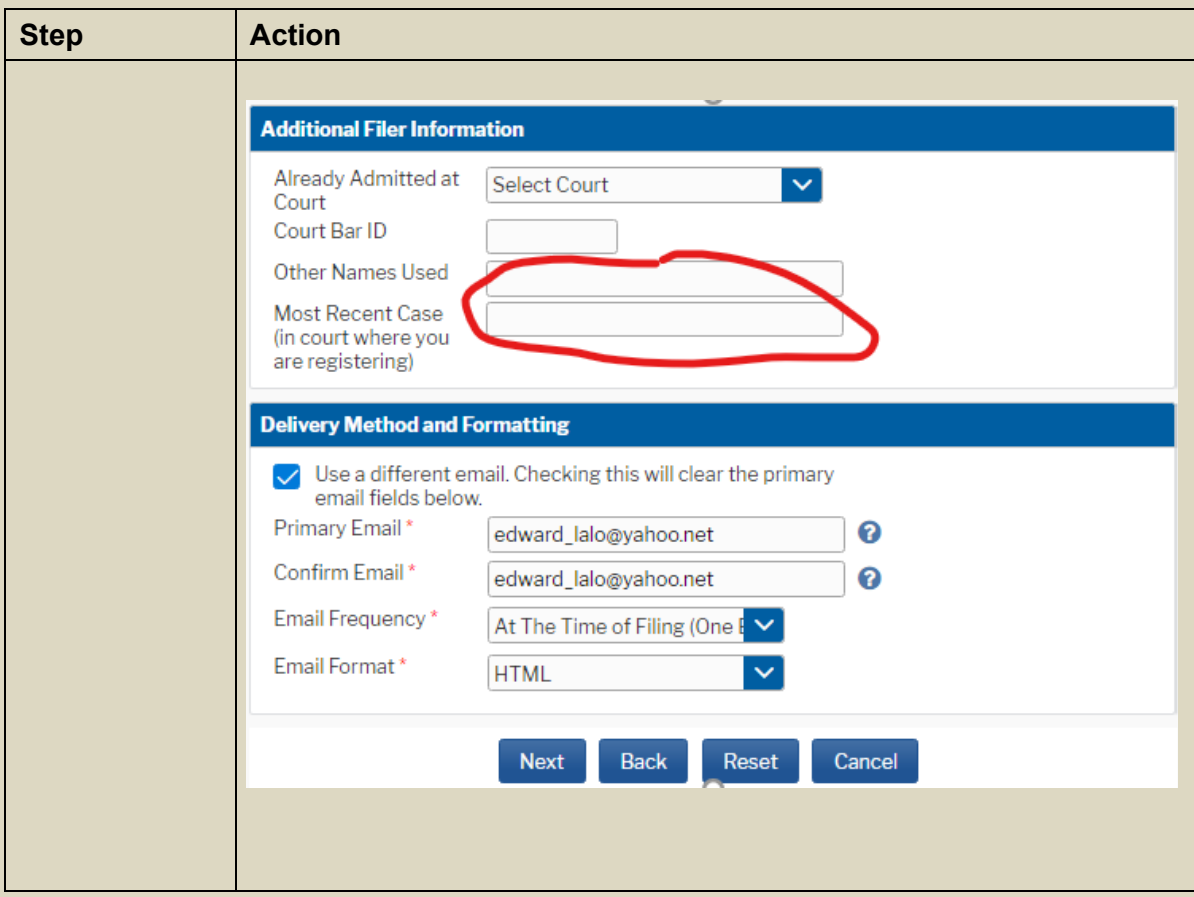

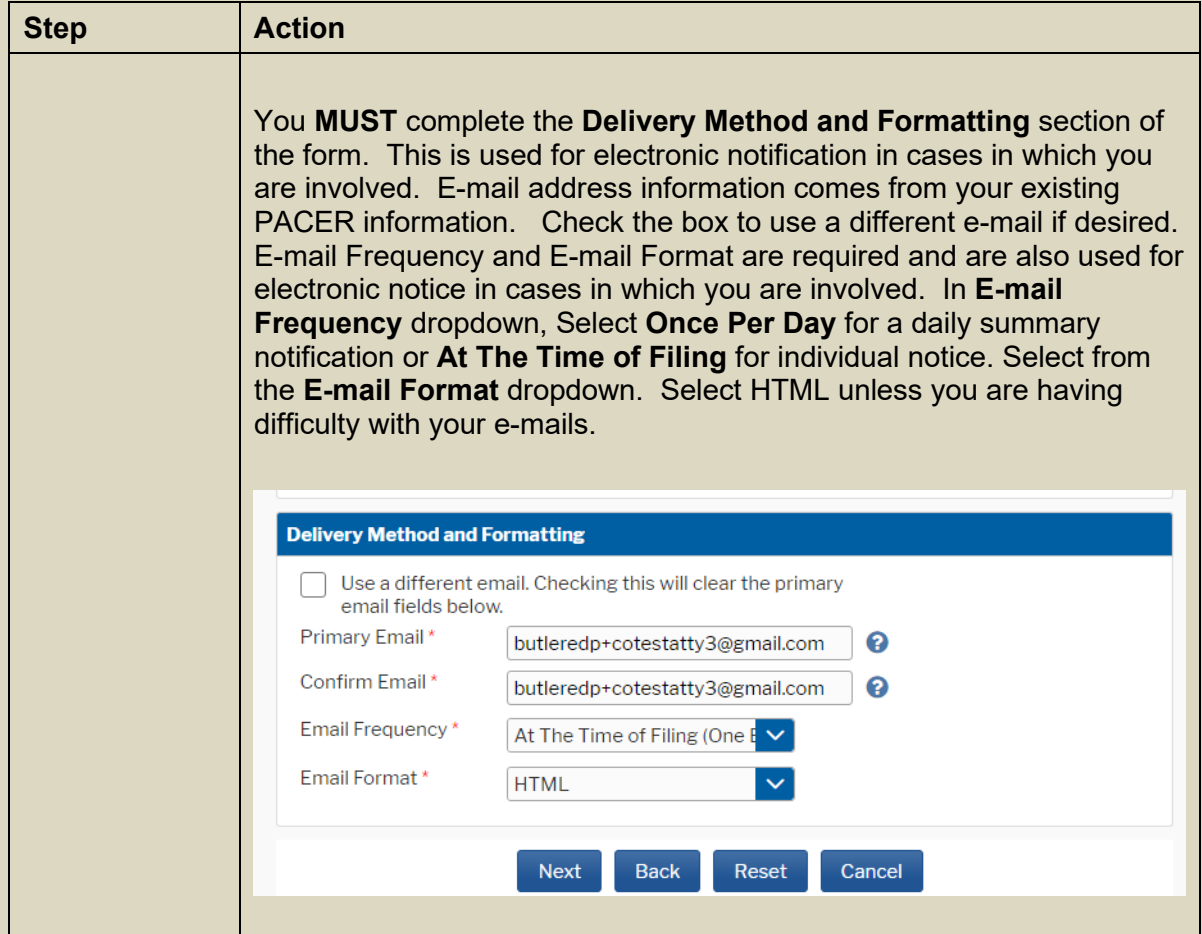

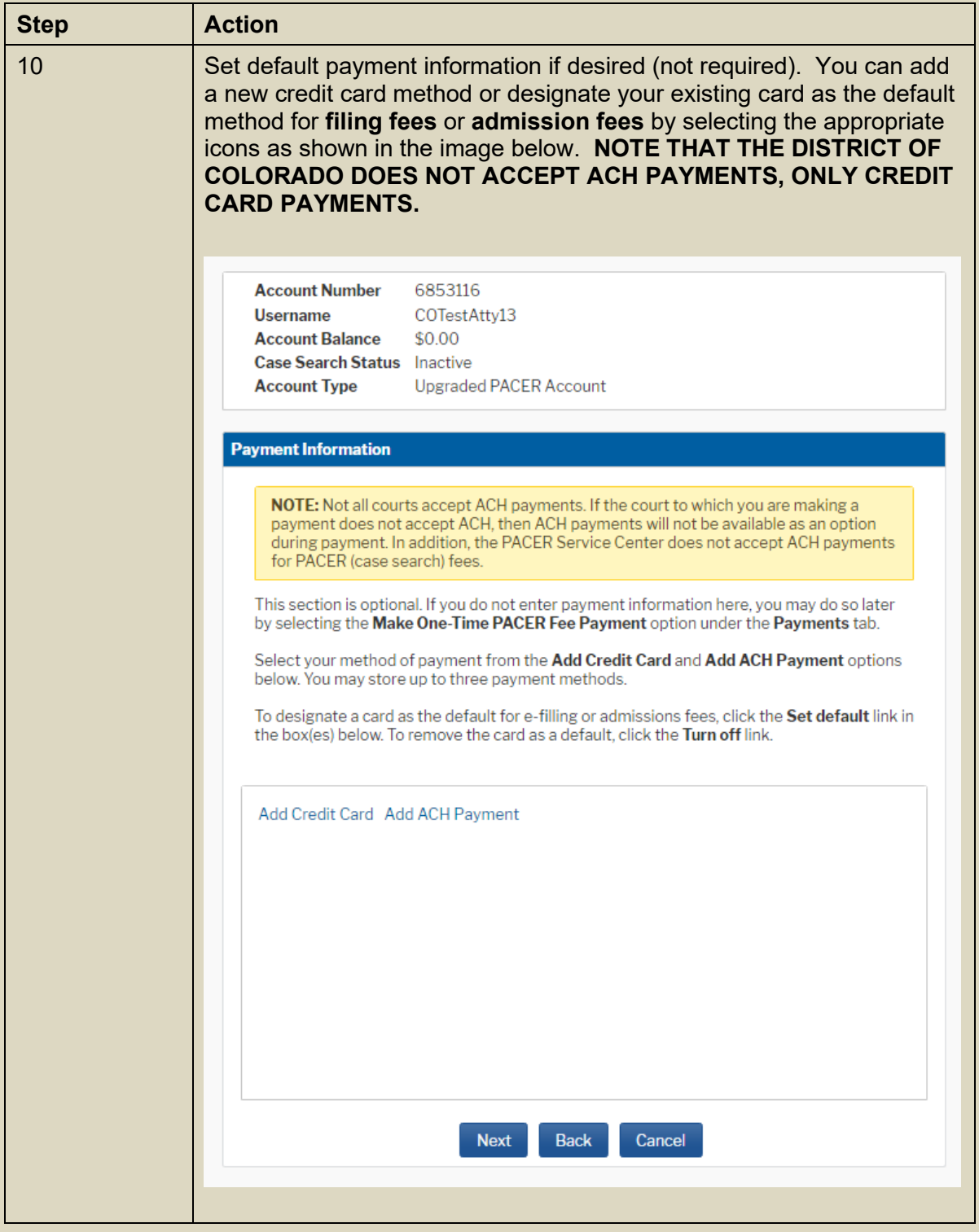

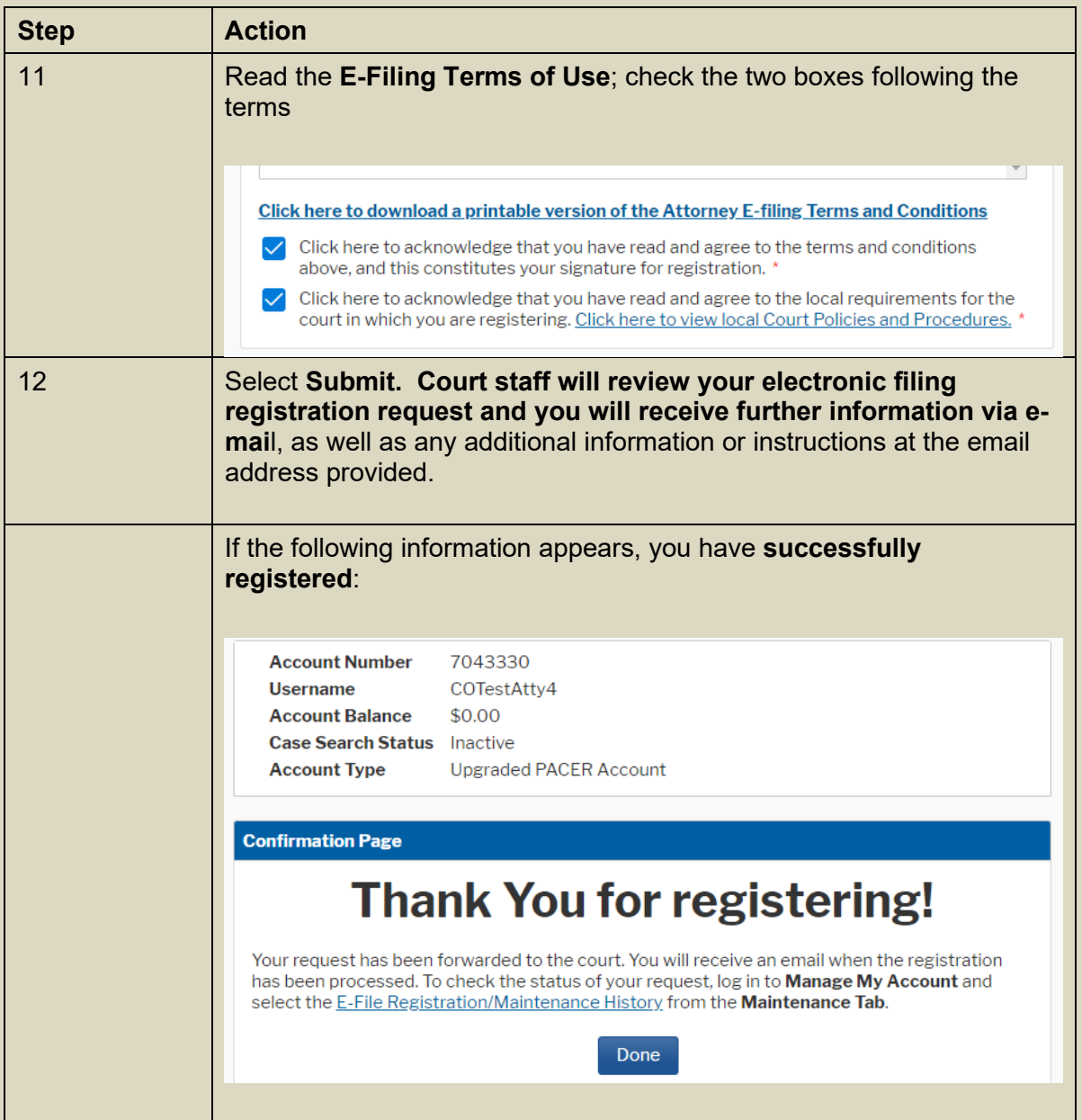

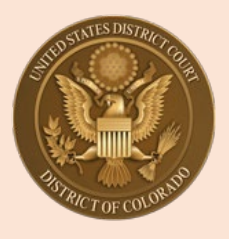

## **U.S. District Court, District of Colorado**

## **Attorneys and Pro Se E-filers: Updating Personal Information, Address or E-mail**

#### **Updating** *Email* **Information:**

This feature is used to update primary email address, email frequency (after each transaction or daily summary) and email format (HTML or Text)

The E-filer should log in to their PACER account:

- Select **Manage My Account** at the top of the PACER screen
- Select **Maintenance** Tab
- Select **Update E-Filer Email Noticing and Frequency**

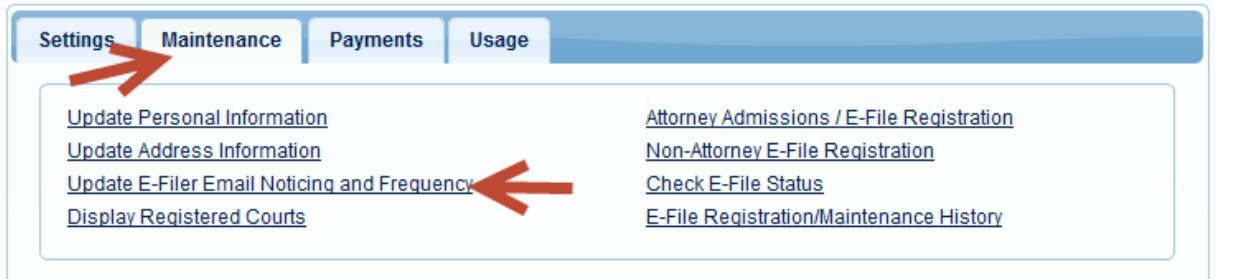

The E-Filer will update their information and click **Submit**. The change is not immediate. Court will process the changes.

Court staff will receive the E-mail Update and process/update the information in CM/ECF.

**Note: This feature cannot be used to add a secondary email address to an Attorney or E-Filer's account. To add a secondary email address to their account, the user is able to do it through CM/ECF directly under Utilities, Maintain Your CM/ECF account. Select the Email Information link.** 

#### **Updating** *Personal* **Information or Update** *Address* **Information:**

An E-filer can update their personal information to change their name and update **address, including law firm information,** to change their address in CM/ECF and in PACER. NOTE: court staff to do not make address, phone or e-mail changes for E-filers, including attorneys.

The E-filer should log in to their PACER account:

- Select **Manage My Account** at the top of the PACER screen
- Select **Maintenance** Tab
- Select **Update Personal Information** (to change name) or **Update Address Information** to update their address.

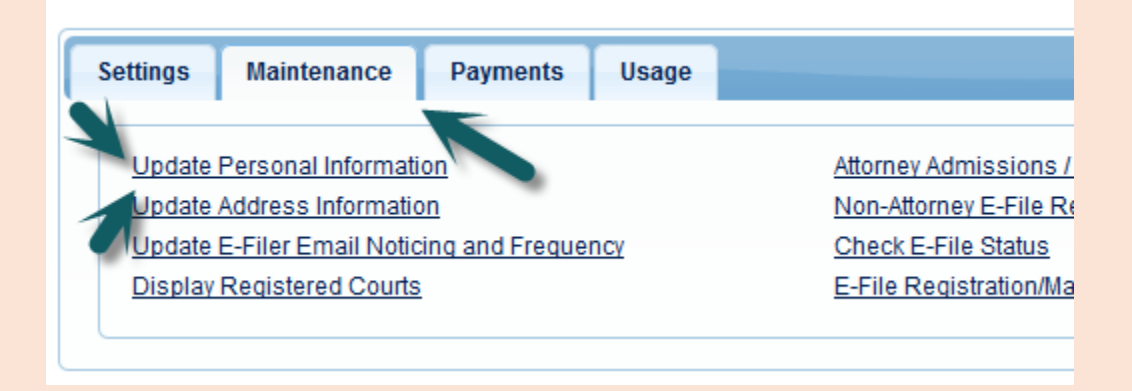

During the update address screen, the E-filer must select if they want to update open cases, all cases, closed cases or none.

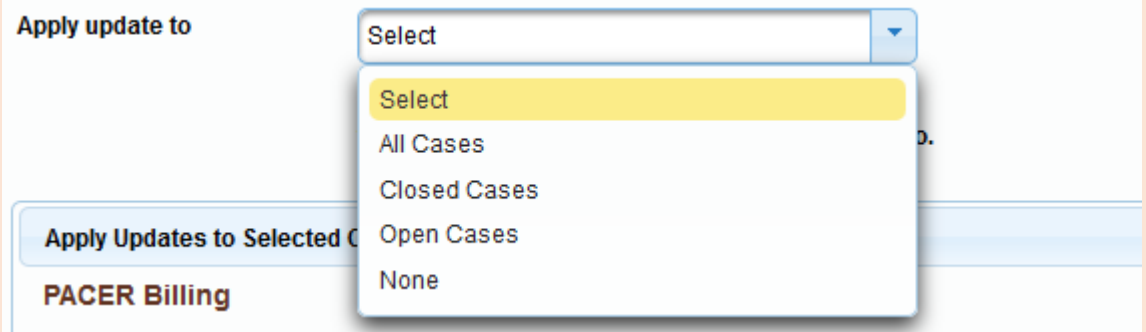

#### **EXTREMELY IMPORTANT POINT: E-filers must also select where to apply the update. It is best to select "ALL COURTS" by making that selection (avoids confusion and misdirected noticing in the future).**

(for purposes of this example, 50 Walnut Street, Newark, NJ was the E-filer's address, not the address of the court).

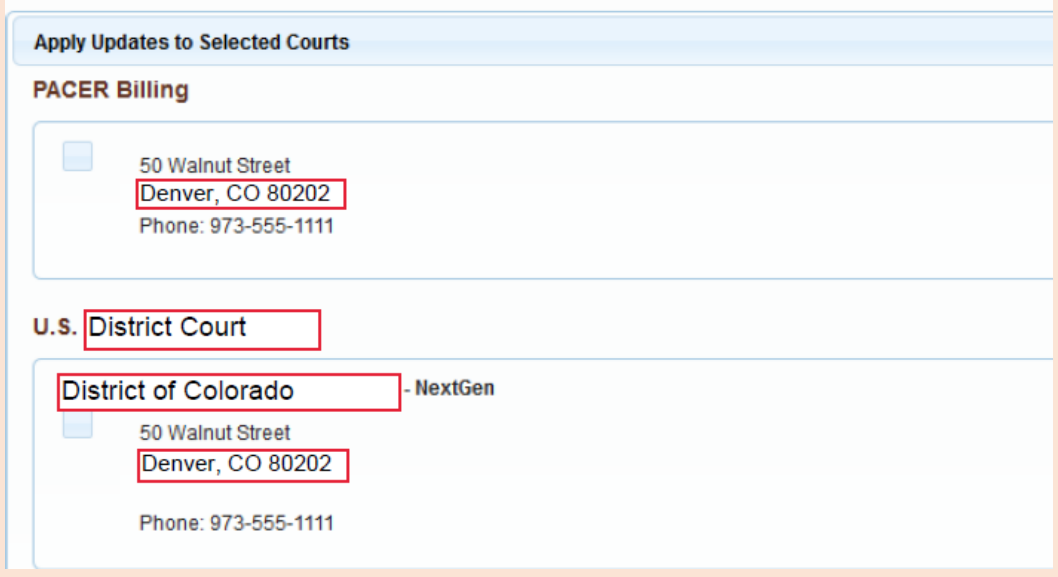

### Once the E-filer has clicked **Submit**, the confirmation screen will display:

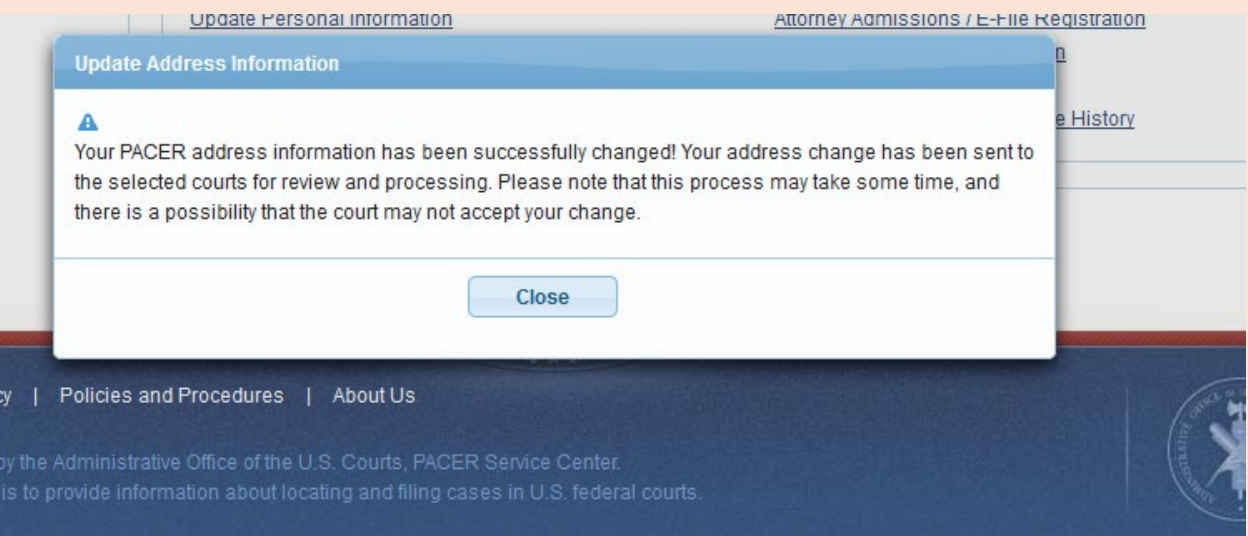

Court staff will see the request to update and will activate the update.

This is an example of after their address was changed:

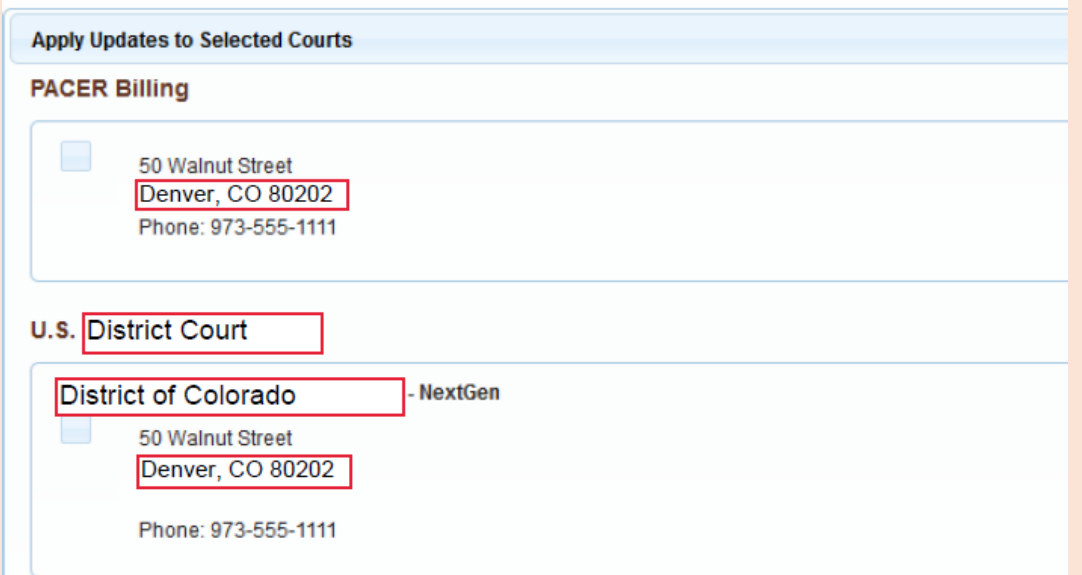

After the court activates their update request, **Maintain User Accounts** in **CM/ECF** is updated.

#### **NOTE**: **You must make your own changes to email and address through PACER so that PACER and CM/ECF can be updated. If court staff make changes directly in CM/ECF or, those changes do not get changed in the E-filer's nation-wide PACER account.**

When court staff activate an account for a new e-filer, the user has already created a login and password in PACER themselves . Court staff do not create a temporary password for them that they would need to change. E-filers create their own username and password when registering for PACER before they apply to be able to e-file in individual Courts.

**FINAL NOTE:** Attorneys and Pro Se E-filers cannot change their password in CM/ECF, password is always changed through PACER. E-filers must go to PACER as well if they forget their password. Court staff cannot issue new passwords.